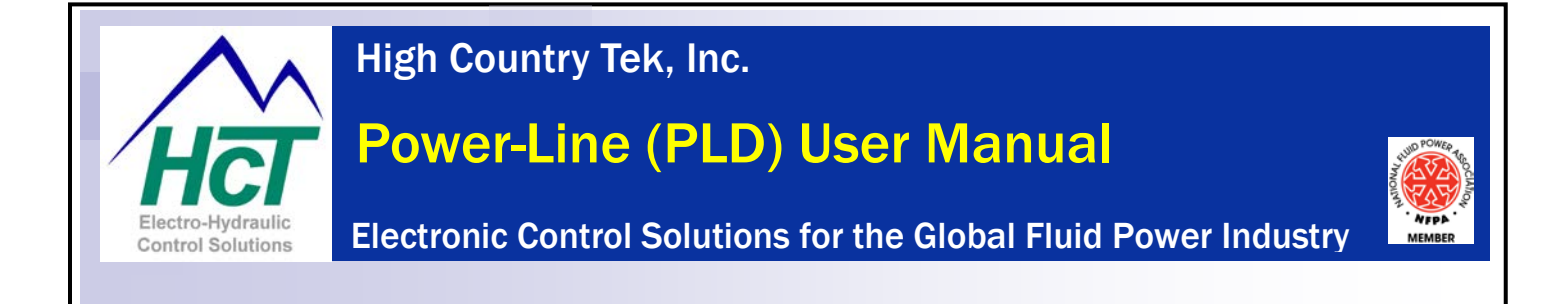

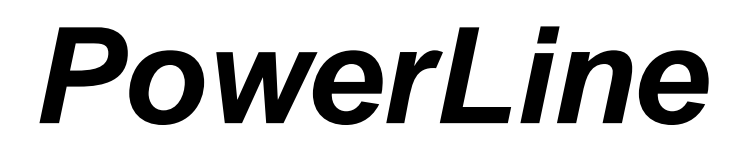

# System Controller User Guide

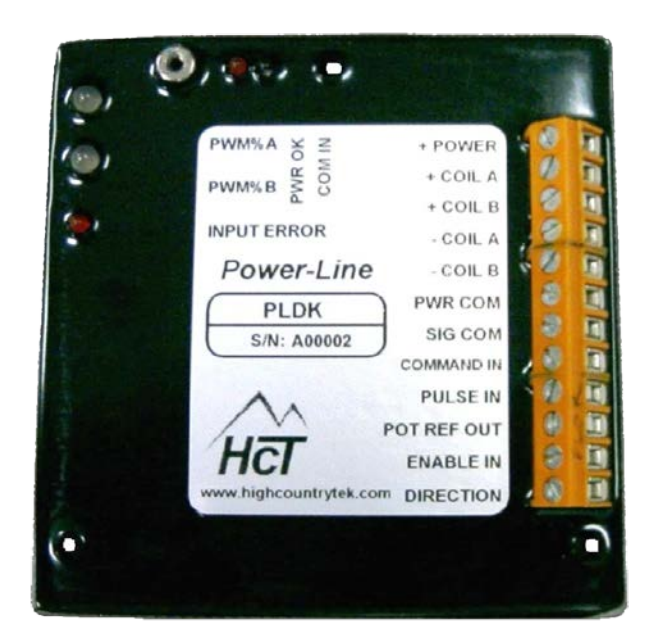

**|** 

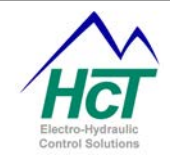

**Welcome** to the High Country Tek Inc. ( HCT ) *PowerLine* system controller user guide, and thank you for selecting this HCT controller to use in your application

The following information is designed to allow you to connect, set-up and optimize the *PowerLine* module.

If you have used HCT products before, you will recognize some of the instructions and settings. For those of you that are new to HCT, please read the directions with care and be sure that if you have any questions regarding this industry unique controller, then please contact us using one of the numbers given on the back page of this manual.

We value our customers, their experience and abilities and ask that if you would like to see any additions, subtractions or find any errors in this publication, that you contact HCT's customer service so that we can correct the information and make sure that our programming community is using the latest information.

If you require urgent support, more information or would like specific programming areas clarified, you can contact us on the customer support number at 1 530 265 3236 or E-mail us through our website at [www.hctcontrols.com,](http://www.hctcontrols.com/) giving details of your issue and how we can contact you.

## <span id="page-1-0"></span>**Introduction:**

This manual is designed to provide information needed for the installation and use of the Power Line Valve Controller. Its intended user is qualified trained service personnel that understand the hazards involved in an electromechanical environment. It is recommended that this manual be read in its entirety before installation is begun with particular attention paid to caution and safety information.

## <span id="page-1-1"></span>*Cautions:*

Changing setup values and limits under computer control while the machine is operating may cause sudden machine movement, which may lead to possible **injury** or **death**. It is strongly recommended that any moving parts are disabled prior to any alignment procedure whenever possible. In any case, caution should be exercised during any procedure and work should be completed only by qualified trained personnel.

## <span id="page-1-2"></span>*Warranty Information:*

High Country Tek Inc. Guarantees this product to be free of defects in materials and workmanship for a period of one year extending from the date the unit was shipped from the factory. Within this time frame, High Country Tek will provide evaluation of warranted items free of charge. Warranty repair or replacement will be at the factory's discretion. If necessary, contact the factory for return authorization by phone (530) 265-3236, Fax (530) 265-3275, E-Mail [Service@hctcontrols.com](mailto:Service@hctcontrols.com) or by writing our service department at, High Country Tek, Service Dept., 208 Gold Flat Court, Nevada City, CA 95959. To help us serve you better, please have the units full Model / Part Number and Serial Number available when contacting the factory for any reason. Do not return products to the factory without prior authorization and a RMA number attached.

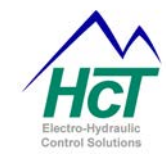

## **Manual Index:**

<span id="page-2-0"></span>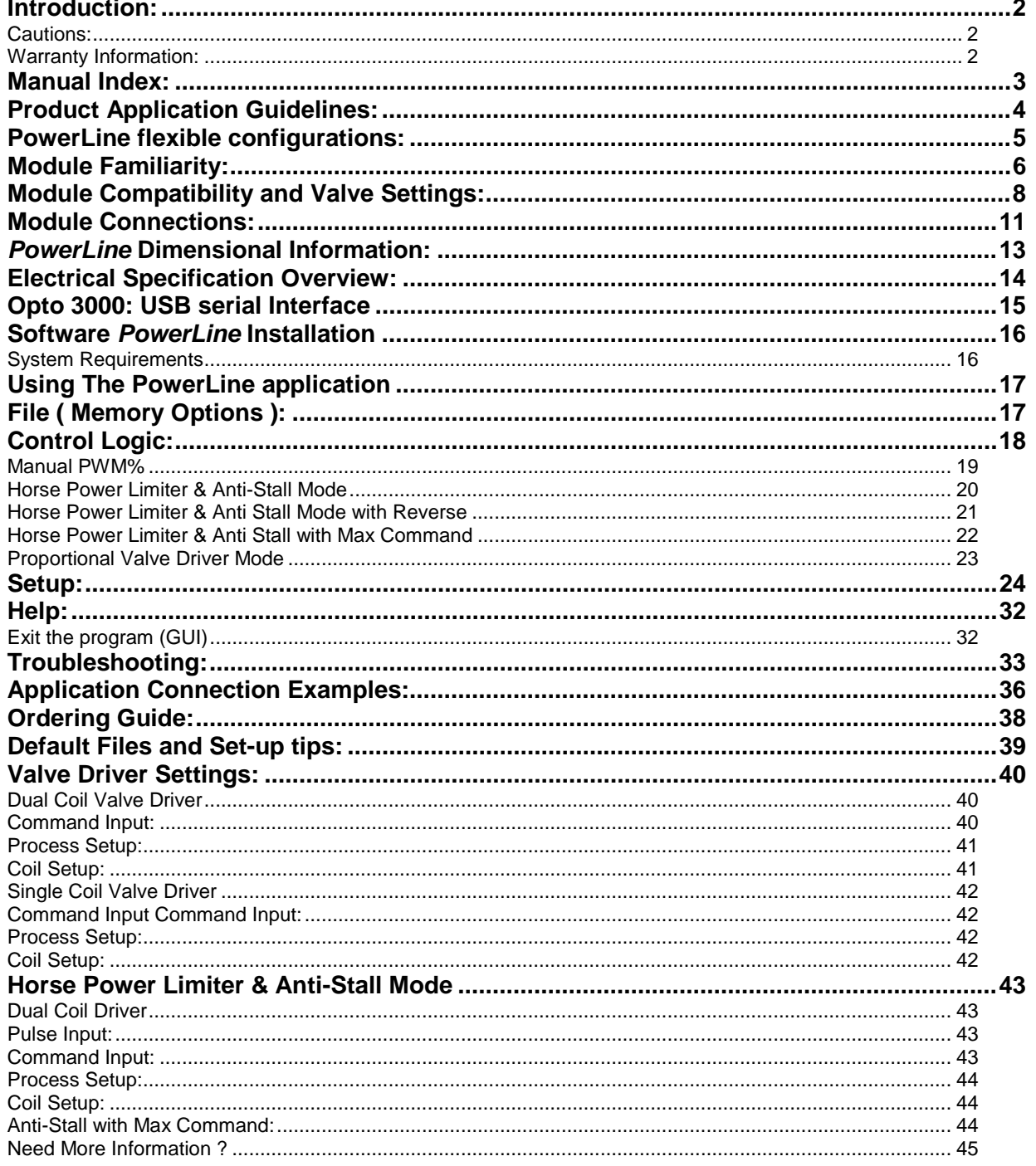

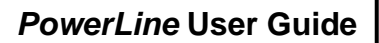

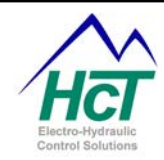

I

## <span id="page-3-0"></span>**Product Application Guidelines:**

## **ALWAYS do the following:**

- Take a few minutes to FULLY read THESE information / data sheets BEFORE starting.
- Keep High Voltage AC cables separate from Low Voltage DC signal and supply cables.
- Make sure the unit supply voltage is the same as the coils on the valve being driven !
- Ensure that you are aware of the adjustments and consequences on the electronics and hydraulics.
- Make sure you have the correct tools to do the intended job (i.e. Opto unit, P.C., software ) e.t.c.
- 'Isolate' this unit from all other equipment BEFORE any form of welding takes place.
- Check ALL connections to and from this unit to ensure NO short or OPEN circuits.
- Check the units supply voltage is CORRECT, ' ELECTRICALLY CLEAN ' and STABLE.
- Operate the units within specified operating temperature for best & reliable performance.
- Ensure that any unused wires / terminals are terminated safely and not shorted together.
- Use screened cables wherever possible for best immunity to external interference.
- Use cables that are capable of carrying the required voltage and current for your products and application.
- Isolate the controller if ANY form of battery charging or battery boosting takes place on the vehicle.
- Ensure ALL valve connectors are wired correctly, secure, locked and connected to correct coils.
- Observe the set-up procedures in this manual for best operational results.
- Follow and abide by local and country health & safety standards protect yourself and others !

## **NEVER do the following:**

- Arc Weld or Charge Batteries with this driver unit connected as damage can occur.
- Attempt to use this unit if you are unsure of electrical OR hydraulic connections or expected operation.
- Attempt to use this unit in Areas where other AC or DC coils HAVE NOT been fully suppressed.
- Use a power supply that is not rated for the correct required O/P current under full load.
- Allow wires TO or FROM the unit to short circuit (to each other or chassis/cabinet e.t.c.).
- Attempt to use this unit in areas of intense RF without adequate screening measures.
- Disconnect or connect wires to or from this unit unless it isolated from the power supply.
- Use this unit in temperatures that exceed those specified as operation may be effected.
- Start this unit without ensuring ALL work areas are clear of personnel !

#### **Software Safety:**

The software has been carefully written to give the user the maximum system configuration flexibility while being transparent in operation and easy to use, even for novice system builders and operators.

To ensure safety when using the software and to prevent accidental connection to another module that is not a PowerLine, rules have been written into the software to ensure correct operation at all times:

When the PC running the GUI is first connected to a powered PowerLine, and before any data exchange can be allowed, a 'Handshake' takes place that confirms the internal software ( BIOS ) is compatible, the serial number and the PowerLine part number. The GUI then checks to ensure that its own revision is compatible with the module software and only then allows the PC and the module to communicate and share data.

If at any point during the process above an error or mis-match is detected, the GUI software will NOT allow communications and will inform the user of the problem via a clear message in the 'Status' window.

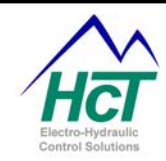

## <span id="page-4-0"></span>**PowerLine flexible configurations:**

The *PowerLine* module is ideally suited for today's hydraulic OEM, distributor or system builder. With both mechanical and electrical robustness paramount in the design priority, Windows™ compatible easy to use setup software and full CE compliance means this one product can through , the many configurations and features available, be used across multiple platforms, markets and applications.

This units cost effectiveness will become quickly apparent through the reduction in inventory costs and stocking needs as well as in the reduced costly engineering time taken usually associated with the design to delivery cycle.

The *PowerLine* has five (5) basic configurable modes of operation available within the one module.:

**1) Manual** control of the output current through the graphical user interface.

This mode is typically used during system start-up and commissioning. Used to prove control and direction of motion as well as correct hoses and fittings are leak free.

**2) Horse Power Limiter & Anti-Stall** – automotive style prime mover protection.

Used to protect an engine from stalling by progressively reducing the hydraulic load either by valve or pump control, effectively de-coupling the load from the motor. The active nature of this mode allows the machine to find the optimized work rate and still support healthy engine RPM.

#### **2a) Horse Power Limiter & Anti-Stall with Reverse** –

Ideal for system such as auto-feed wood chippers or any applications that need a reverse feature if the engine starts to stall because of a forced load.

#### **3) Horse Power Limiter & Anti-Stall with Max Command -**

Used to protect an engine from stalling by progressively reducing the hydraulic load either by valve or pump control, effectively de-coupling the load from the motor. Extra Features are provided to allow the user to vary the maximum command signal with a pot or joystick during Anti-Stall operations.

#### **4) Valve Driver** – Direct open loop control of single or dual coil valves or pump controls.

The last mode provides a quick, easy method of controlling single or dual coil valves or pump strokers. This unit will drive all the major OEM products and can be set easily to interface with a simple joystick or work from an external command signal of either voltage or current.

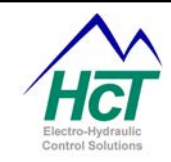

#### <span id="page-5-0"></span>**Module Familiarity:** Power 'ON' led 'Clear' optical communications LED Opto2000 or Opto3000 Mounting through Mechanical mount hole - #8 screw Output 'A' LED: Green =  $full ON$ ,  $Red = full$  OFF ∫PWM%A' COM IN  $\overline{\mathcal{O}}$ **MUROK** + Power | Will transition through Orange + Coil A  $\boxed{0}$ PWM%B + Coil B  $\varphi$ Output 'B' LED: - Coil A  $\mathcal O$ **INPUT ERROR** Green =  $full ON$ , - Coil B  $\sqrt{\Diamond}$  $Red = full$  OFF Power COM  $\sqrt{\omega}$ 12 way input / Power-Line output connector Will transition through Orange Sig COM  $\varphi$ **PLDK**  $CMD$  INPUT  $\overline{\bm{O}}$ S/N: A00001 Pulse INPUT Input or Feedback Error + Ref O/P  $\phi$ indicator LED Hटा Enable I/P  $\overline{\bm{O}}$ Direction  $\mathbb{Z}$ Mounting through highcountrytek.com Mounting through hole - #8 screw hole - #8 screw

## **Wiring:**

Use 16 AWG wire for power and coil wiring. Use of shrouded coil connectors is always recommended.

Shielded cables are preferred for the pulse and command inputs as these are typically low level, analog signals. This will minimize potential cross talk between cables that are bundled or in a cable harness.

Additional noise protection can be obtained by shielding the coil and power cables. The shields should be grounded only at the unit end of the cable.

Long cable runs with any other cables, especially high voltage or those carrying switching type signals in close proximity of each other should be avoided.

Take extra care to isolate any cable that are connected to high voltage AC electric motors, variable frequency or variable voltage drives.

Protecting the unit's pulse input from external noise is very important and can save a lot of time in troubleshooting.

## **NOTE:**

The unit MUST be installed with an in-line fuse in the positive supply cable. Use only an AGC-5 fuse. Locate the fuse as close to the power supply as possible to provide protection to both the wiring and the unit. Failure to use a fuse invalidates the warranty, can be dangerous to the system and also the *PowerLine* unit.

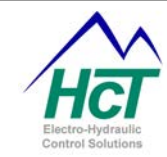

#### **INPUT ERROR LED blink code descriptions:**

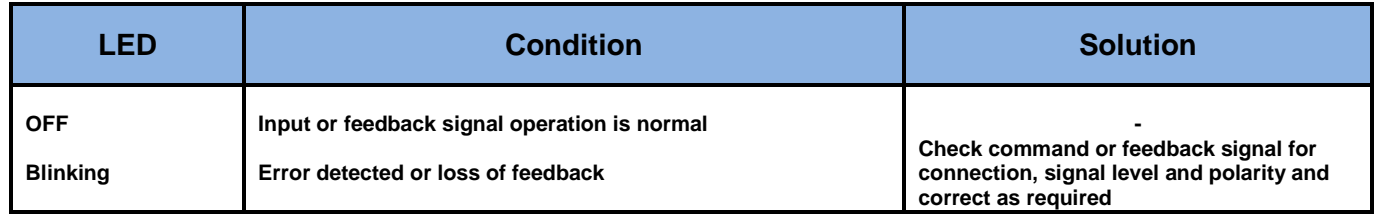

#### **Power LED blink code description:**

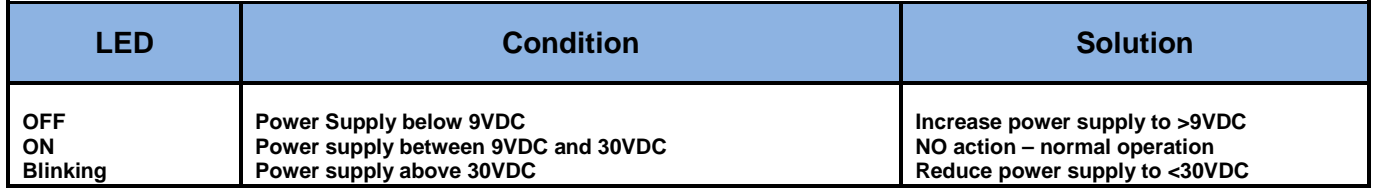

#### **PWM% A and PWM% B Output LED blink code description:**

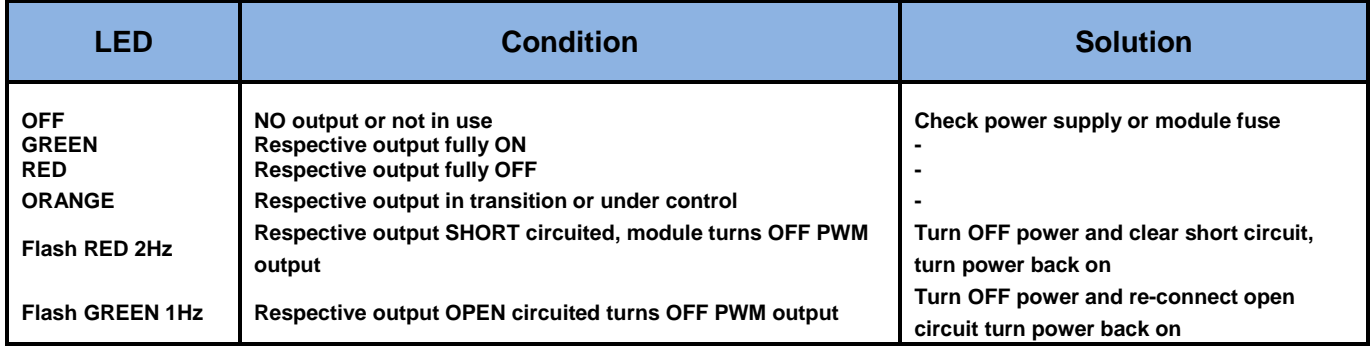

## **SHORT and OPEN CIRCUIT ERROR DETECTION:**

If power is applied to the controller while connected to an existing short circuit, the module will not detect this or show an error led and will output PWM current equivalent to the Imax setting. The module ( which should be protected by an AGC5 fuse as reccomended ) will be regulating and will not damage itself in this mode, but the issue can only be diagnosed by using the GUI and observing that the current is changing but the PWM% is only moving to a max of ~5% of max output.

If power is applied to the controller while connected to an existing open circuit, the module will not detect this or show an error led until the PWM output is commanded to control current.

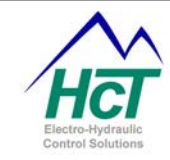

## **Module Compatibility and Valve Settings:**

<span id="page-7-0"></span>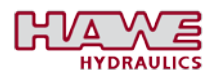

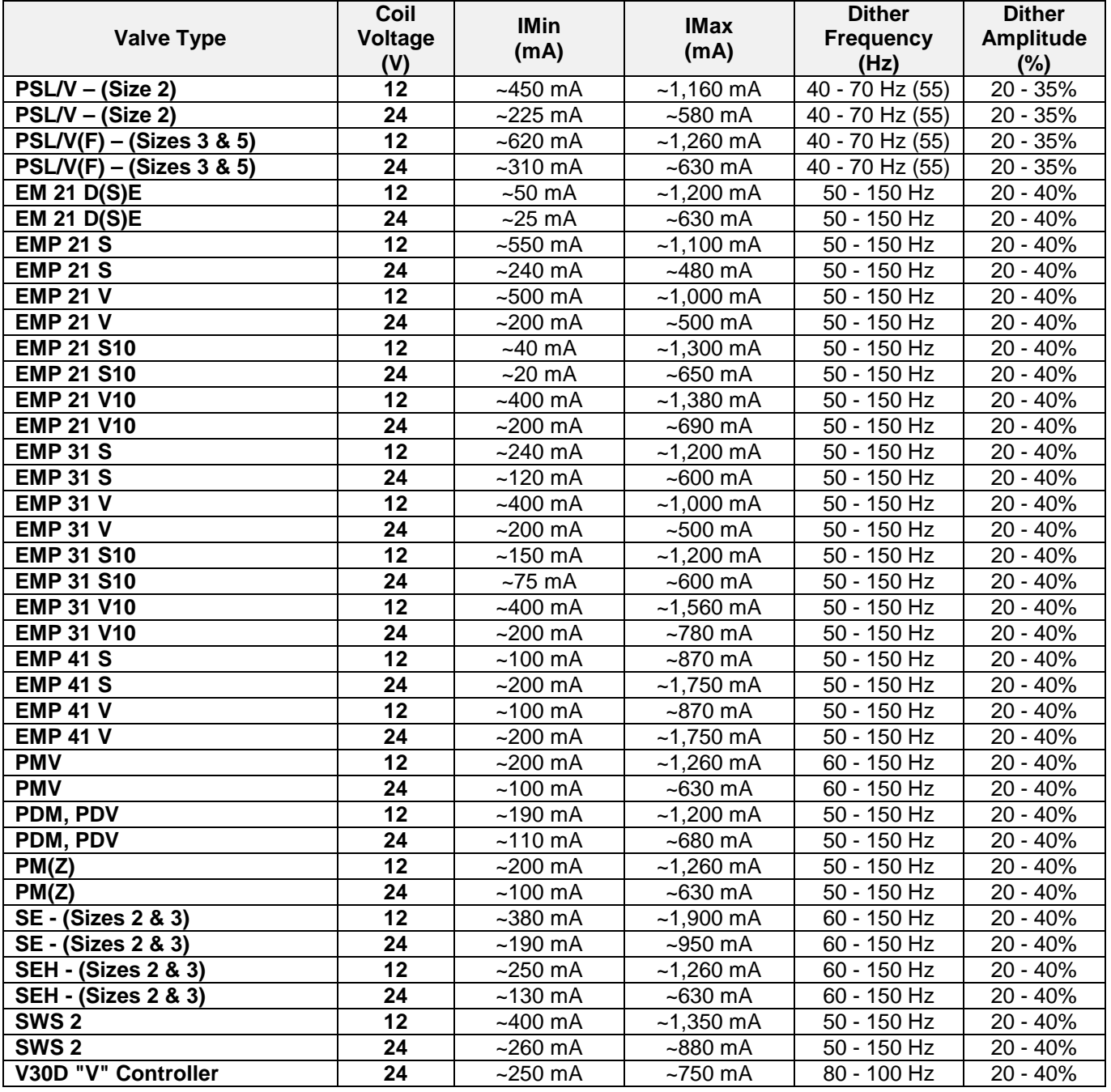

*Note: Final optimized settings are valve size and system/application dependent. Consult valve manufacturer for full details as required*.

Part No:- 021-00155 RevD7 **PowerLine** System Controller User Guide **Page | 8** Page | 8

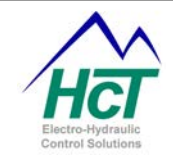

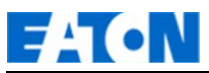

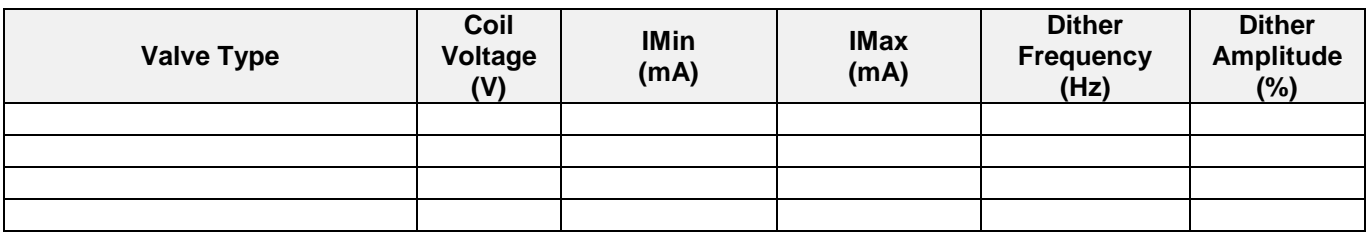

*Note: Final optimized settings are valve size and system/application dependent. Consult valve manufacturer for full details as required*.

# **EX HYDRA FORCE**

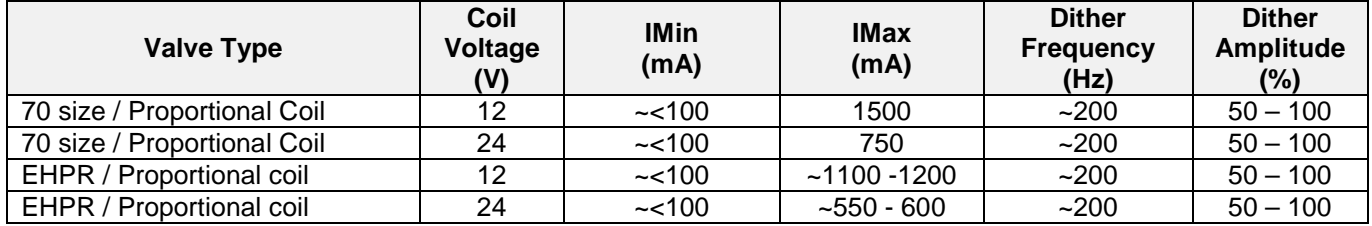

*Note: Final optimized settings are valve size and system/application dependent. Consult valve manufacturer for full details as required*.

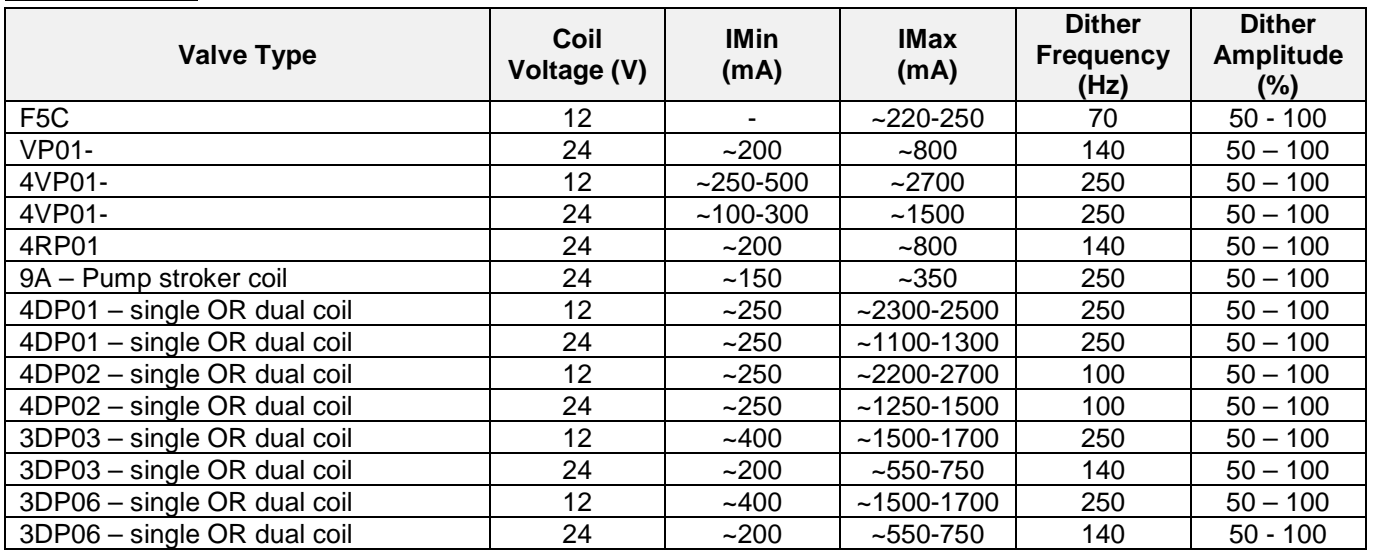

*Note: Final optimized settings are valve size and system/application dependent. Consult valve manufacturer for full details as required*.

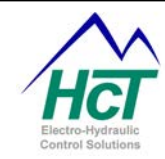

## **Gun** hydraulics

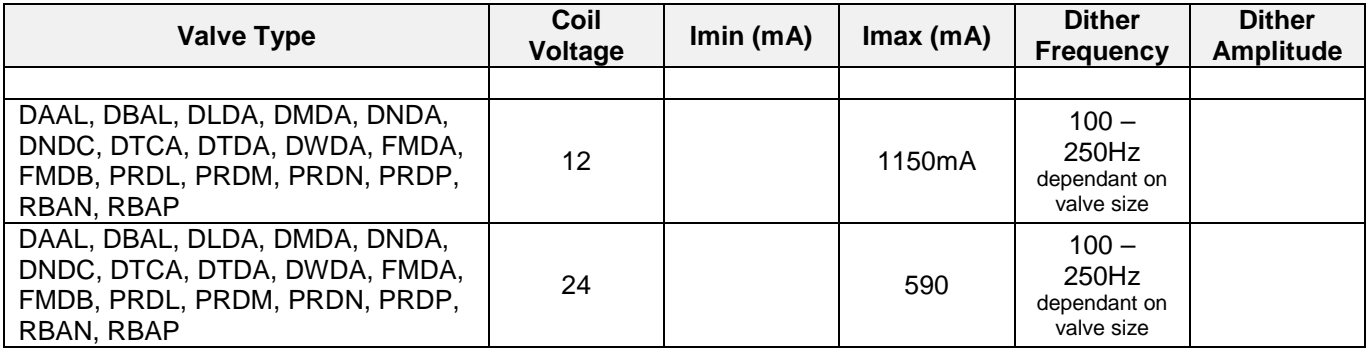

*Note: Final optimized settings are valve size and system/application dependent. Consult valve manufacturer for full details as required*.

## Linde

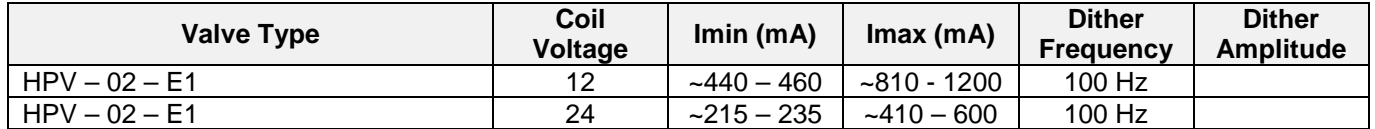

*Note: Final optimized settings are valve size and system/application dependent. Consult valve manufacturer for full details as required*.

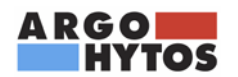

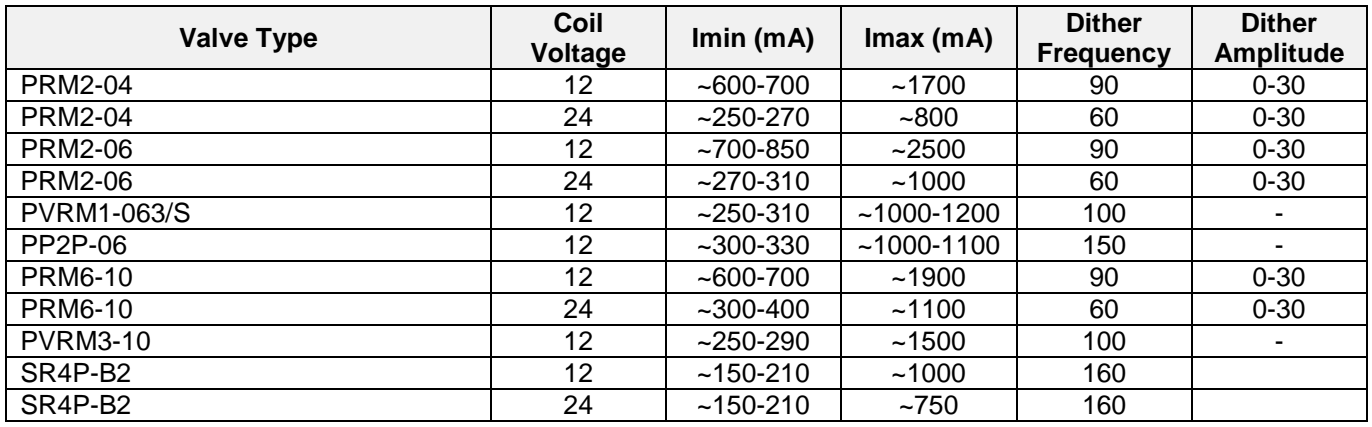

*Note: Final optimized settings are valve size and system/application dependent. Consult valve manufacturer for full details as required*.

Part No:- 021-00155 RevD7 **PowerLine** System Controller User Guide **Page | 10** Page | 10

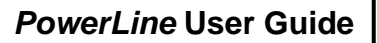

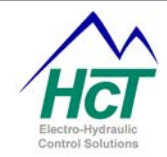

## <span id="page-10-0"></span>**Module Connections:**

#### **+Power ( connector terminal 1 ):**

This is the main + Voltage power supply input for the module. The *PowerLine* controller will accept 9 to 30VDC.

#### **NOTE:**

Make sure the unit has an in-line fuse fitted to protect the system, the module and the warranty.

#### **+Coil A ( Connector terminal 2 ):**

This terminal should be connected to the 'A' coils positive (+) connection. It is switched ON or OFF to decide which if any coil will be driven. *These terminals should not be connected to +Power.*

#### **+Coil B ( Connector terminal 3 ):**

This terminal should be connected to the 'B' coils positive (+) connection. It is switched ON or OFF to decide which if any coil will be driven. *These terminals should not be connected to +Power.*

#### **-Coil A ( Connector terminal 4 ):**

Both -Coil A and -Coil B are internally connected together on the card and should be connected to the negative coil leads. *These are used to sense coil current, control the internal feedback circuit that maintains and regulates current to the coils to recover from heating effects and should never be grounded.*

#### **-Coil B ( Connector terminal 5 ):**

Both -Coil A and -Coil B are internally connected together on the card and should be connected to the negative coil leads. *These are used to sense coil current, control the internal feedback circuit that maintains and regulates current to the coils to recover from heating effects and should never be grounded.*

#### **Power Com ( Connector terminal 6 ):**

This is the main 0 Volts ( GND ) power supply connection for the module.

#### **Sig Com ( Connector terminal 7 ):**

This terminal is *internally tied* to Power Common ( Power Com ) on the card. To provide the best possible noise resistance Sig Com should be used as the only ground for the pulse and command sensors.

#### **Command In ( Connector terminal 8 ):**

This is the analog command input for the controller. The Graphical User Interface (GUI ) allows the user through software to choose from several selectable ranges including 0 to +5-Volts, 0 to +10-Volts and +4-20mA. There is also the facility that lets the user choose Uni or Bi-directional operation by setting the inputs so their respective mid points become the zero crossover point (i.e.  $0-5V$  becomes  $0-2.5-5$ ) with 2.5V representing NO drive to the valve coils.

This input has an impedance of 100 KOhms when 'Voltage Mode' is selected and is internally pulled low to allow for error detection and avoid spurious signals if not used.

#### **Pulse In ( Connector terminal 9 ):**

This is a programmable range input that accepts pulses above up to 30KHz. Pulses must cross the midpoint of the range selected to be detected and may exceed the range without damage to the unit if less than +/- 30-Volts Peak. Selectable ranges include –1 to +1V, 0 to 1.25V, 0 to 2.5V, 0 to 5V and 0 to 10V. A GUI software switch is provided to allow the user to activate an internal 10KOhm pull down resistor on this input. Activation of the pull down resistor is intended to provide loading for inductive, sourcing or open emitter sensors.

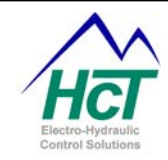

#### **Module Connections Cont.**

## **NOTE:**

Sinking or open collector sensors may require an external pull up resistor.

#### **Pot Ref Out ( Connector terminal 10 ):**

Pot Ref Out provides +5VDC through a 1KΩ current limit resistor ( 5mA max ) and is typically used for local connection to a 10K potentiometer or Joystick.

## *NOTE:*

*This output should not be used as a sensor power supply as it will not supply sufficient current.*

#### **Enable In ( Connector terminal 11 ):**

This is a sinking switch input. Activation is achieved by pulling the input high to either +5-Volts or to the module +power supply connection.

This input nominal **impedance is 10 K**Ohms.

### **NOTE:**

This input is internally pulled low to prevent a floating input when deactivated or not in use.

#### **Direction ( Connector terminal 12 ):**

This is a sinking switch input that may be used to activate 'Coil B' remotely.

This innovative feature allows the user to have full resolution of the command source by choosing when to select the coil 'B' drive output rather than offsetting the command input to mid-point.

Activation is achieved by pulling the input high to either +5-Volts or to the modules +power supply connection. This input nominal **impedance is 10** KOhms.

## **NOTE:**

This input is internally pulled low to prevent a floating input when deactivated or not in use.

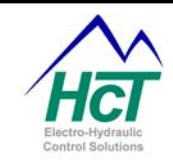

## <span id="page-12-0"></span>*PowerLine* **Dimensional Information:**

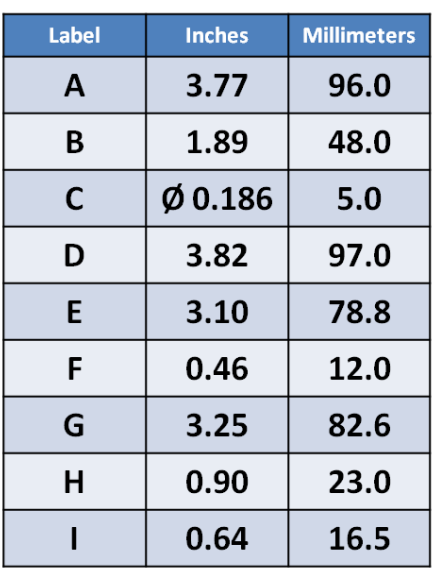

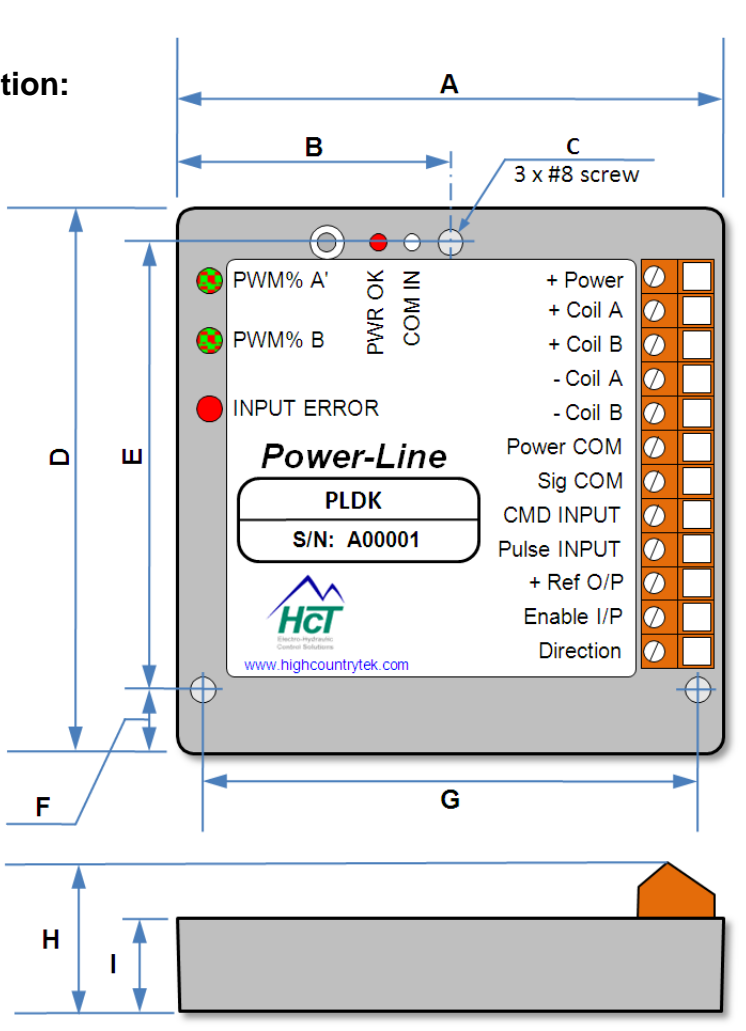

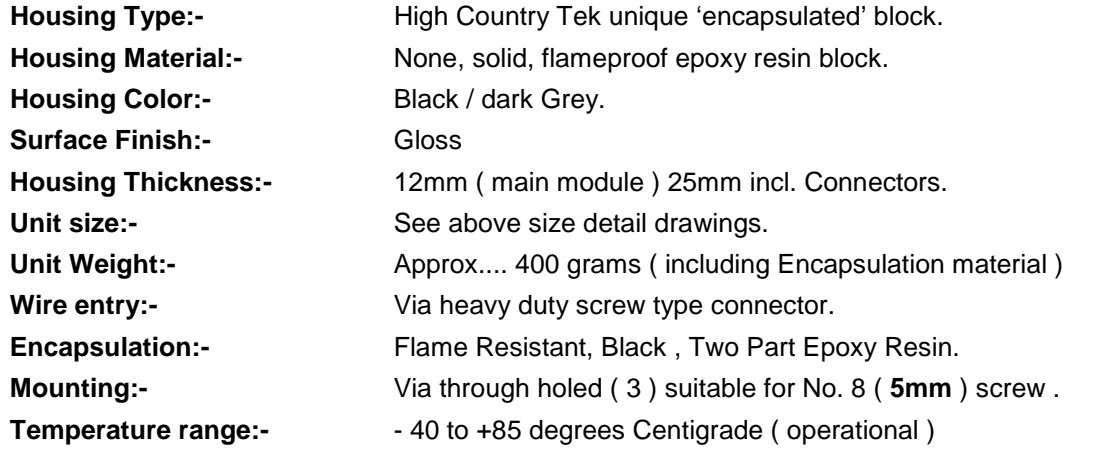

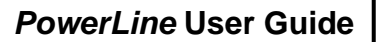

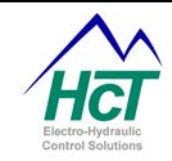

## <span id="page-13-0"></span>**Electrical Specification Overview:**

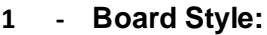

- 
- 
- 
- 
- 
- 
- **- Command Input types:** DC Voltage and pulse
- **- DCV Command input value range:** 0 5VDC or 0 10VDC
- **- DC Current Command Input Range** 4 20mA ( 100 Ohm resistor load )
- **- Pulse Command input value range:** 0 30 KHz
- **- Pulse command voltage range:** ±0 ±30V absolute max.
- **- Enable input value range:** 0 5V or +module supply
- **- Enable input impedance:** 10 KOhm
- 
- 
- 
- 
- **- Ramp 'A' max setting range:** ~0 10 seconds up and down
- **- Ramp 'B' max setting range:** ~0 10 seconds up and down
- **- Dither frequency (Hz ) range:** ~0 250Hz
- **- Dither amplitude max:** ~0 5V Pk-Pk
- **- Process 'P' term scale factor range:** 0 7
- **- Process 'I' term scale factor range:** 0 7
- 
- 
- 
- 
- 
- **30 - Storage Temp range:**  $-60$  to  $+90$  Deg C (Max)
- **31 - Operating temp range:**  $-40$  to + 85 Deg C (max)
- **- Board Style:** High Country Tek unique size and mounting.
- **- Connector Type:** 12 way heavy duty screw terminal.
- **- Input Supply Voltage:** 9 30VDC ( absolute maximums )
- **- Input supply current:** ~400mA quiescent + valve currents
- **- Input supply protection:** User supplied in-line fuse ( AGC5 )
- **- User Reference Voltage:** +5VDC ( +/- 10% ) short circuit protected.
- **- User Reference Voltage current:** ~5mA ( Absolute maximum ) current limited.
	- -
		-
		-
		-
		-
		-
- **- Parameter Adjustments:** All through graphical user interface software.
- **- Coil 'A' current setting range:** ~0 3000mA ( with current feedback circuit )
- **- Coil 'B' current setting range:** ~0 3000mA ( with current feedback circuit )
- **- Coil 'A' & 'B' Protection:** Open and short circuit detect circuit.
	-
	-
	-
	-
	-
	-

 **- Industry Compliance:** Designed to meet latest **CE** certification standards **- Environmental:** Totally encapsulated unit for mechanical protection. **- IP rating:** IP68 (Module only - derate for connectors as required ) **- NEMA rating:** 6P ( Module only - derate for connectors as required ) **- Humidity:** 95 – 100% Non condensing

**Optically Coupled** ommunication Port Opto3000 S/N: A00001

ountrytek.co

HcT

≚.

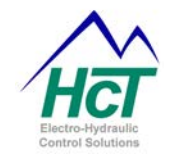

## <span id="page-14-0"></span>**Opto 3000: USB serial Interface**

The Opto 3000 is the newest way to interface with any PC running Windows™ XP® Professional and Vista Business or Ultimate, to program or observe operation of the *PowerLine* module.

The unit is USB compatible comes with all the cables needed to start work immediately.

The Opto 3000 gets power from the PC USB port so the user should take care to select a port that can support 5VDC output ( beware of USB expansion hubs with maximum load limitations ). The unit has TX and RX LED's available to allow the user to observe activity on the communications cable.

The kit has all the parts you will need to connect and/or externally power the interface as required.

To begin using the Opto 3000, Locate a free USB communications port on your computer . Connect and secure one end of the supplied

USB cable into the port of the computer, the other end into the Opto3000 connector.

### **Important NOTE:**

*The optical interface head that mechanically connects to the PowerLine module has a 'RED mark' on one end - This mark should be facing towards the "PWR OK" indicator.* 

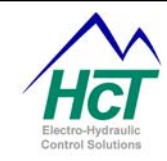

## <span id="page-15-0"></span>**Software** *PowerLine* **Installation**

You are now ready to install and start the *PowerLine* program by Inserting the software CD and running the 'setup.exe' program – follow the on-screen instructions. After installation, the program will be found in the Start menu group called "**HCT Products**".

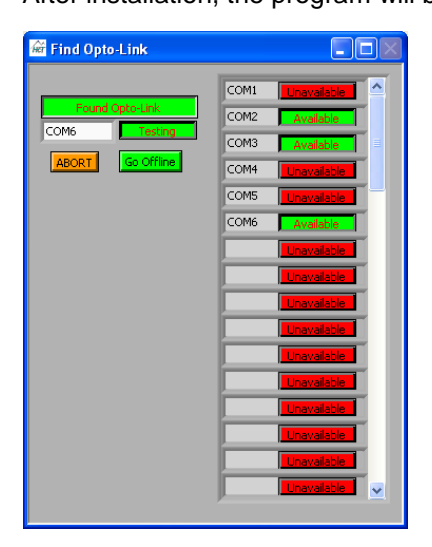

Once the software has been installed, restart your computer.

Before you find and run the *PowerLine* software program, ensure all mechanical and electrical connections are secure between the PC and the Opto 3000 and that the *PowerLine* module is connected to a correct power supply and turned ON.

When the software is started, and depending on your PC software set-up, the first thing it will do is to find the connected Opto 3000 and may display the screen on the left while it is doing this operation.

After a few seconds, the available Communications ( COM ) ports will show up as Green. Select the port being used for communications. If you are correct, the screen , left will disappear and the main program screen will replace it – congratulations, you are now communicating with the *PowerLine*  controller.

In most instances, when using the Opto 3000, the PC will detect the unit as soon as it is connected, and automatically select a port and start the PowerLine user interface.

## <span id="page-15-1"></span>*System Requirements*

Windows XP Professional, Vista Business or Ultimate 256MB RAM or greater Serial Port RS232 or USB Adapter Opto 3000 and USB cable

- The *PowerLine* Graphical User Interface part number is:- **P/N: 023-00206**
- Ensure you have the latest version of software for this module by contacting our customer service and support personel if required.
- Run Setup.exe from the install CD.
- Follow the on-screen instructions as you are prompted.

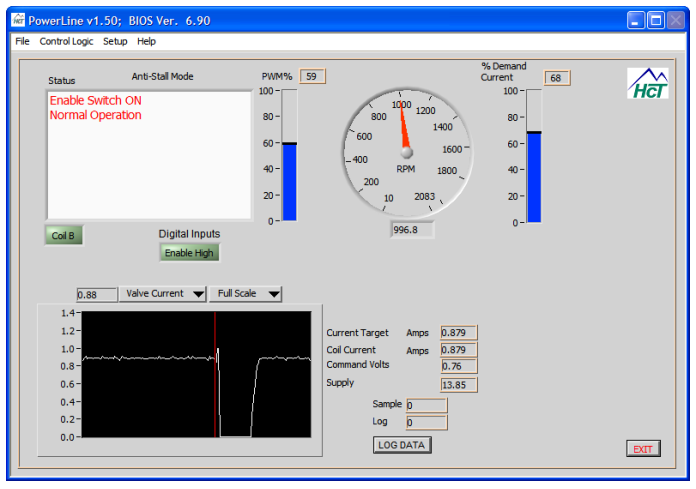

## **Figure 1, Main Screen**

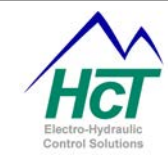

## <span id="page-16-0"></span>**Using The PowerLine application**

## **File ( Memory Options ):**

#### <span id="page-16-1"></span>*Selection from Menu ->* **Save Temporary Memory to Permanent Memory**

*NOTE:* **It is strongly reccomended that the user cycles power to the PowerLine module after saving any program changes to ensure that the setting alterations take place and any old setting data is erased by the controller.**

The unit stores all user programmable settings both in temporary and permanent memory. The unit reads the values from permanent memory in the *PowerLine* "EEprom" into temporary memory only at power up or when the "Restore Temporary Memory from Permanent Memory" menu item is selected. The temporary memory values, "settings", are used in operation. The *PowerLine* control program allows altering the values in temporary memory, which immediately (and temporarily) affects the unit's operation. The control program also allows saving the parameters in temporary memory into the unit's permanent memory by selecting "Save Temporary to Permanent Memory". Changes that are not saved will be lost

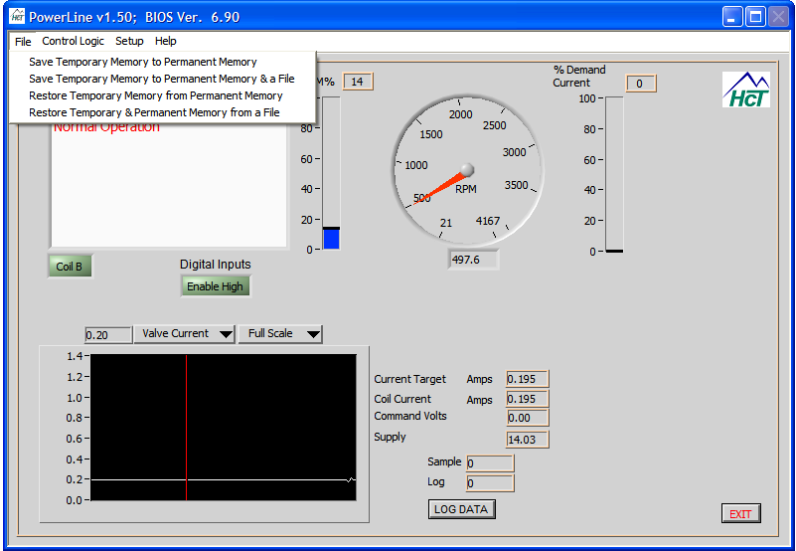

when power is turned off or if the Restore Temporary Memory from Permanent Memory is selected.

**Caution**: *The unit does not function while settings are being saved. Use of this selection temporarily prevents the unit from working in the system. Do not select this option while the machine is operating.*

#### *Selection from Menu ->* **Save Temporary Memory to Permanent Memory & File**

The control program can save and restore all unit settings to or from a file. The temporary and permanent memory values in the unit are made to be identical during operations to avoid confusion about what was saved or restored. When the Save Temporary Memory to Permanent Memory & a File is selected, the temporary settings are saved to permanent memory. Next, the user is prompted for a file name and location to save the new settings to. This file can be used to program other units identically or act as a backup while adjusting the unit. This feature also allows a replacement unit to be set up identically to the original without having to manually determine the required values for a particular installation.

**Caution**: *Use of this selection temporarily prevents the unit from working in the system. Do not select this option while the machine is operating.*

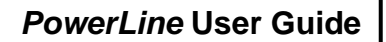

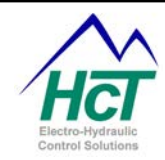

#### *Selection from Menu ->* **Restore Temporary Memory from Permanent Memory**

Restores settings stored in permanent memory to temporary (operational) memory.

**Caution**: *Use of this selection temporarily prevents the unit from working in the system. Do not select this option while the machine is operating.*

*Selection from Menu ->* **Restore Temporary & Permanent Memory from a File**

When this selection is made, the user is prompted for a file name and location from which to retrieve settings. The restored values are placed in temporary and permanent memory.

**Caution**: *Use of this selection temporarily prevents the unit from working in the system. Do not select this option while the machine is operating.*

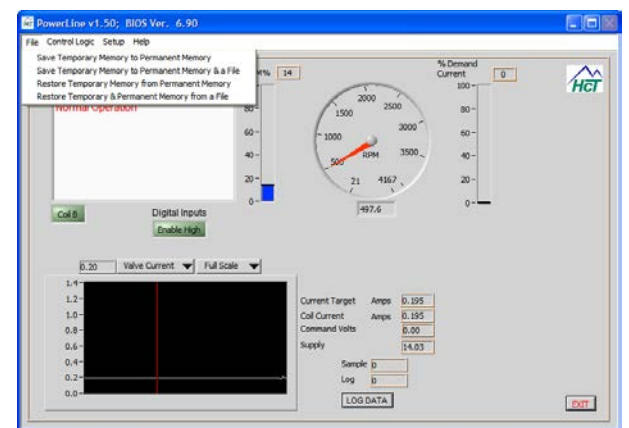

## <span id="page-17-0"></span>**Control Logic:**

This drop down menu allows the user to select what control mode the controller will operate in:

- 1. Manual PWM control ( Set-up )
- 2. Anti-Stall (Reverse option available)
- 3. Anti-Stall with Max Command
- 4. Valve Control ( Single or dual coil )

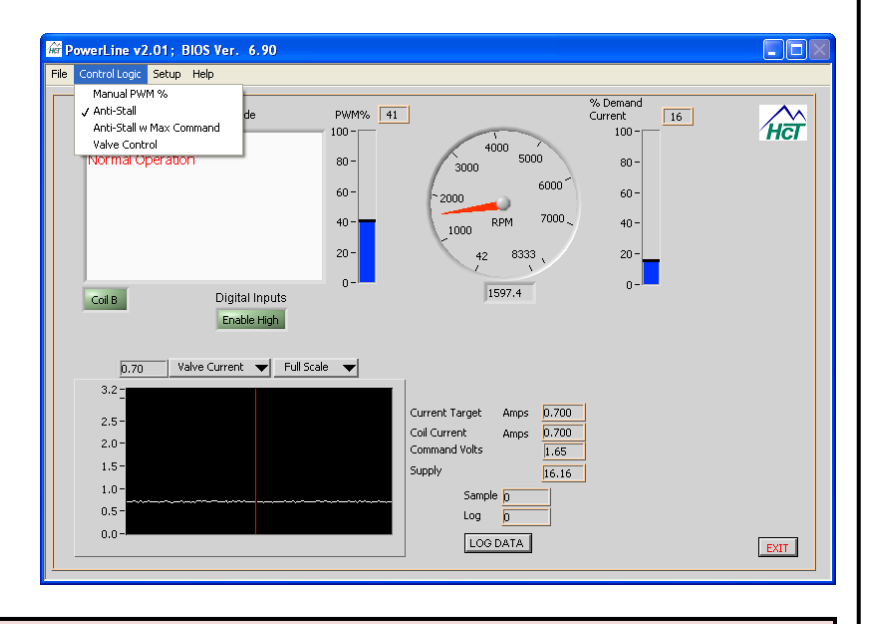

## **IMPORTANT NOTE – DUAL COIL OPERATION:**

The output of either 'A' or 'B' output will go from the respective 'I Min' setting to ZERO (0mA ) when crossing through command mid-point. The valve outputs do NOT jump from one I Min to the other.

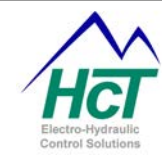

## <span id="page-18-0"></span>*Manual PWM%*

#### Selection from Menu -> **Control Logic-> Manual PWM% Mode**

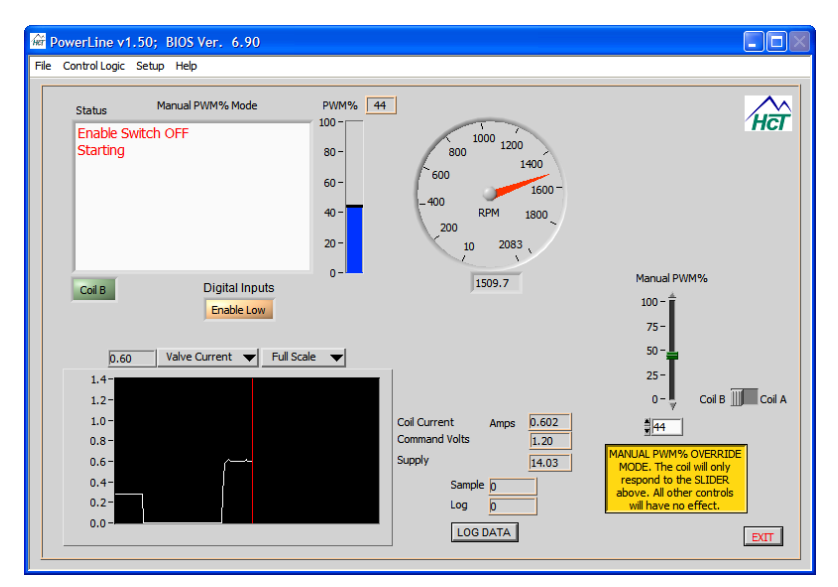

This feature allows the user to manually control the output current to coils 'A' and 'B' ( PWM% ) by the using the **'Virtual Potentiometer'** shown colored as 'Yellow' on the screen to the left.

This option can be used for coil and system setup and is ideal for troubleshooting.

## **NOTE for information:**

*The "Current = LOS Current" status message is always displayed ( not seen on this screen shot ) on the GUI when using or in this controller mode.*

#### **IMPORTANT NOTE – DUAL COIL OPERATION:**

The output of either 'A' or 'B' output will go from the respective 'I Min' setting to ZERO (0mA ) when crossing through command mid-point. The valve outputs do NOT jump from one I Min to the other.

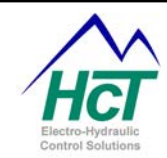

## <span id="page-19-0"></span>*Horse Power Limiter & Anti-Stall Mode*

*NOTE:* **It is strongly reccomended that the user cycles power to the PowerLine module after saving any program changes to ensure that the setting alterations take place and any old setting data is erased by the controller.**

*Selection from Menu -> Control Logic -> Anti-Stall – Single Coil Operation*

The *PowerLine* will adjust its outputs as a function of the RPM of a device. Anti-stall, or load limiting, progressively de-couples the load as RPM decreases to avoid stalling the prime mover ( electric motor or engine ). This method is typically used in situations where the throttle of the engine is controlled by the operator and the load changes independently such as a propulsion circuit. The Anti-Stall action is used to prevent a sudden increase in load from causing the engine to stall before the operator has a chance to increase the throttle or decrease the load, or to automatically adjust the load without operator intervention.

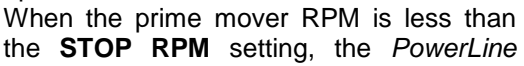

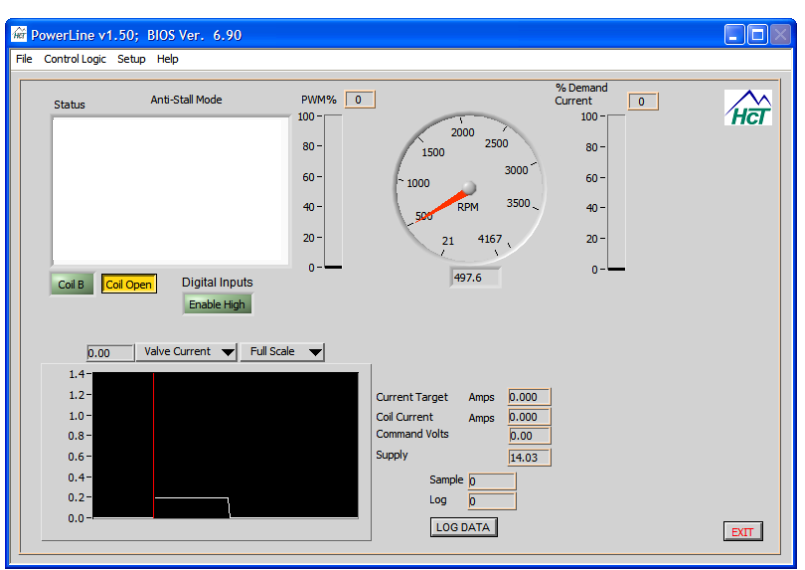

outputs MIN current and the load will be completely removed. When the RPM is more than the SLOW RPM, the *PowerLine* will output Max current. Setting the MAX current value too high can delay the start of load decoupling until an RPM less than the **SLOW RPM** set point has been reached.

The separation between the **SLOW RPM** and **STOP RPM** determines how aggressively the load is reduced. This algorithm can be used as a continuously variable transmission controller when connected to a variable displacement pump or motor. Ramps are provided to tune the response time (PID constants do not affect this process). This algorithm can cause oscillations if the ramp times are too short in some systems. Ramps are easy to tune as there is only one number to adjust per ramp and there are only four independently tunable ramps. The ramps are simply increased from zero until the oscillation (if any) stops or the desired smoothness is achieved. Because the ramp settings are independent, the rate of reducing the load can be set differently than the rate for re-applying the load.

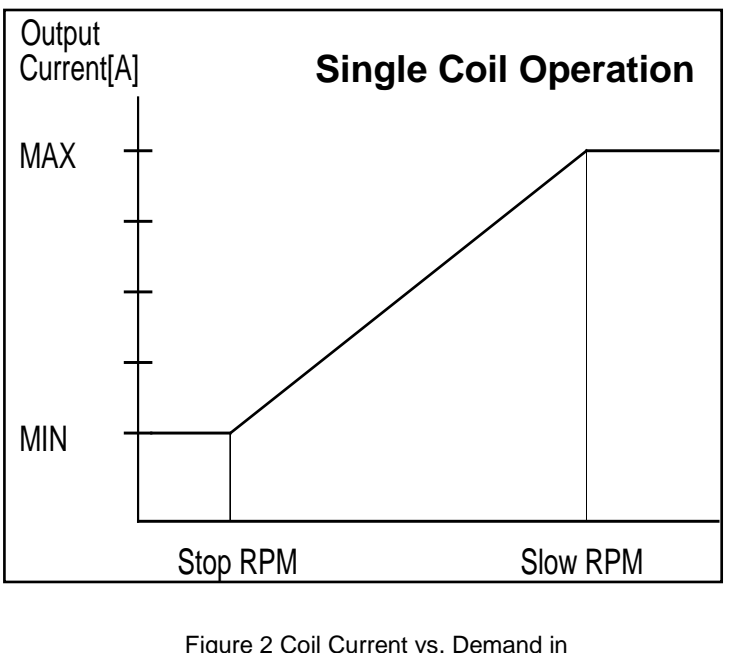

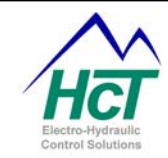

 $\boxed{0}$ 

100

80

 $60 -$ 

2000 2500

3000

1500

1000

 $\overleftrightarrow{Her}$ 

## <span id="page-20-0"></span>*Horse Power Limiter & Anti Stall Mode with Reverse*

#### *Selection from Menu -> Control Logic -> Anti-Stall Mode with Reverse*

The *PowerLine* controller has a new useful function that combines Anti-stall with a reverse feature.

This feature will allow the user to set up the anti-stall as normal with 'SLOW' and 'STOP' limits, with the difference being that

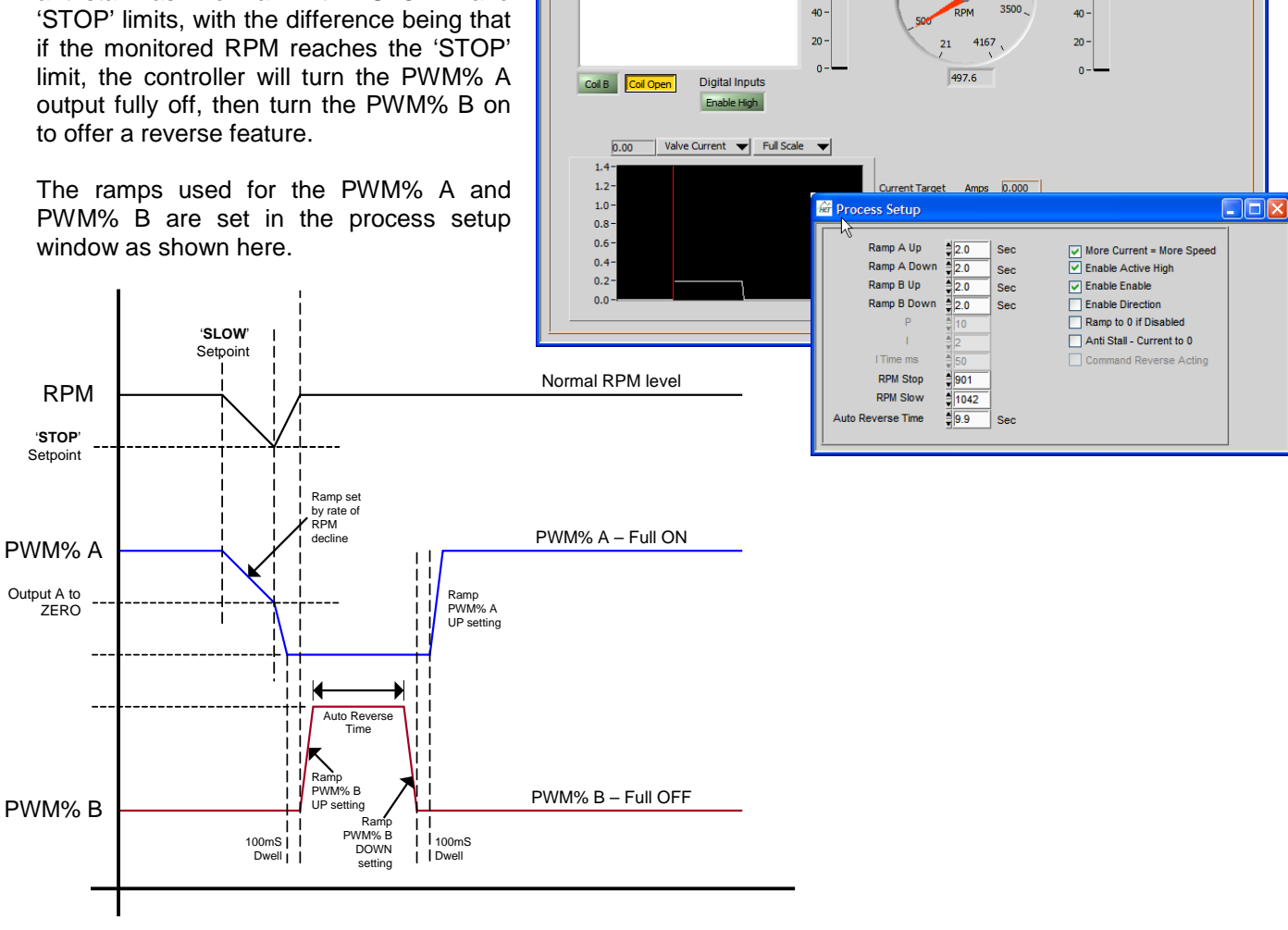

**For PowerLine v1.50; BIOS Ver. 6.90** File Control Logic Setup Help

Status

Anti-Stall Mode

PWM% 0

100

80

 $60 -$ 

#### **IMPORTANT NOTE: Reverse feature ON/OFF setting**

The reverse feature is turned OFF by setting the 'Auto Reverse Time' to 0 (ZERO) seconds. The auto reverse feature is turned ON if there is any time entered in the 'Auto Reverse Time' box. The minimum reverse time is 0.5 seconds while the max is  $\sim$ 85 seconds.

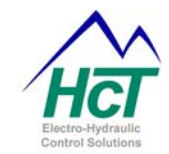

## <span id="page-21-0"></span>*Horse Power Limiter & Anti Stall with Max Command*

#### Selection from Menu -> **Control Logic-> Anti Stall w Max Command**

Anti Stall w Max Command is the same as Anti-Stall except for the addition of the COMMAND input that adjusts the MAX current. The effect of the COMMAND input is exactly the same as changing the MAX current setting, with the adjustment range of the analog input being the MIN to MAX current values set by the Opto 3000. See the graph in figure 7. Anti Stall w Max Command mode can be used to give the operator a joystick controlled load horsepower, or load speed, adjustment in addition to the automatic load reduction process that prevents stalling the engine.

Figure 3 Coil Current V's. Command Voltages in Anti Stall w Max Command Mode

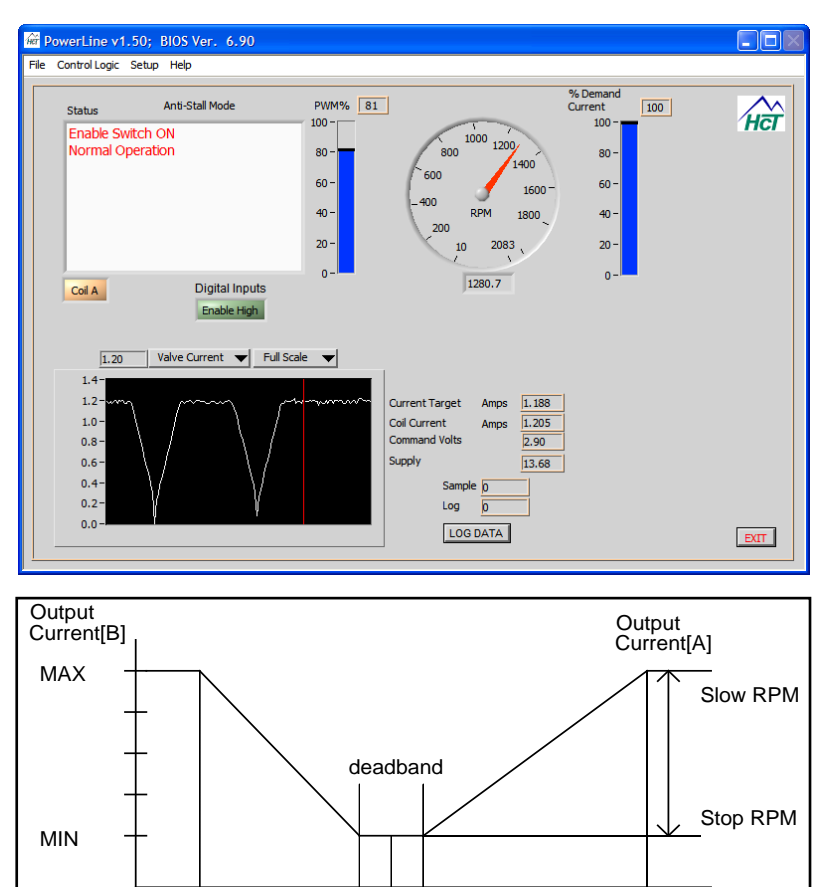

Command Input Min Center MAX

#### **IMPORTANT NOTE – DUAL COIL OPERATION:**

The output of either 'A' or 'B' output will go from the respective 'I Min' setting to ZERO (0mA ) when crossing through command mid-point. The valve outputs do NOT jump from one I Min to the other.

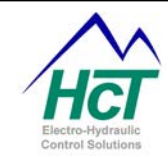

## <span id="page-22-0"></span>*Proportional Valve Driver Mode*

#### Selection from Menu -> **Control Logic-> Valve Control Mode**

This mode allows you to adjust the coil current based on the command input. This method is typically used in situations where the output current needs to be controlled directly using a joystick.

The valve driver can operate in either dual coil or single coil mode. Figure A shows the characteristics of the valve driver mode in dual coil mode which is ideal for directional valve control or for pump swash control.

Figure 8 shows single coil characteristic which is ideal for flow or pressure control operation.

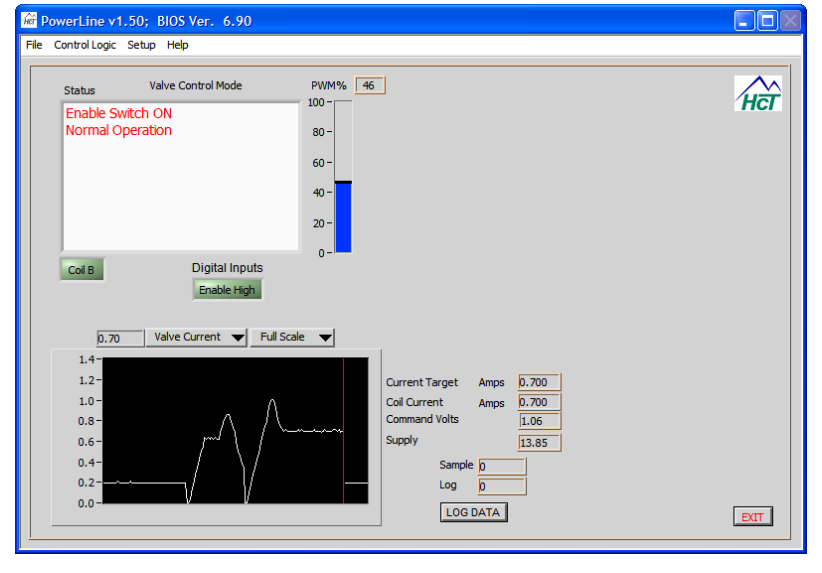

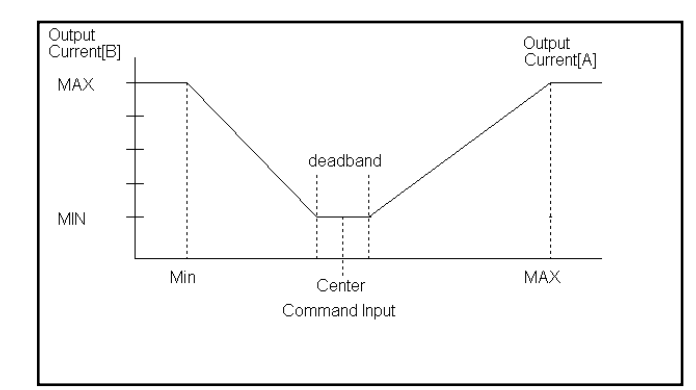

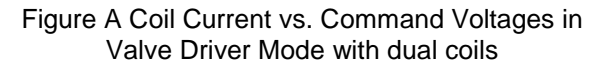

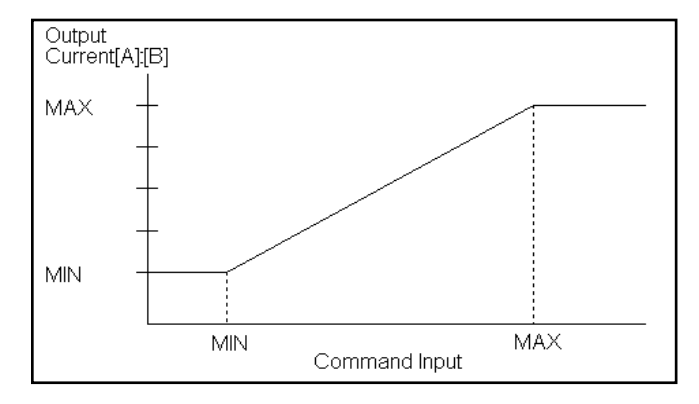

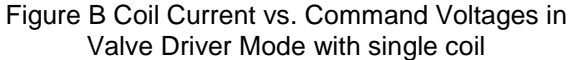

#### **IMPORTANT NOTE – DUAL COIL OPERATION:**

The output of either 'A' or 'B' output will go from the respective 'I Min' setting to ZERO (0mA ) when crossing through command mid-point. The valve outputs do NOT jump from one I Min to the other.

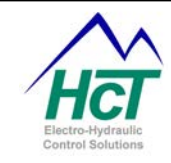

## <span id="page-23-0"></span>**Setup:**

*NOTE:* **It is strongly reccomended that the user cycles power to the PowerLine module after saving any program changes to ensure that the setting alterations take place and any old setting data is erased by the controller.**

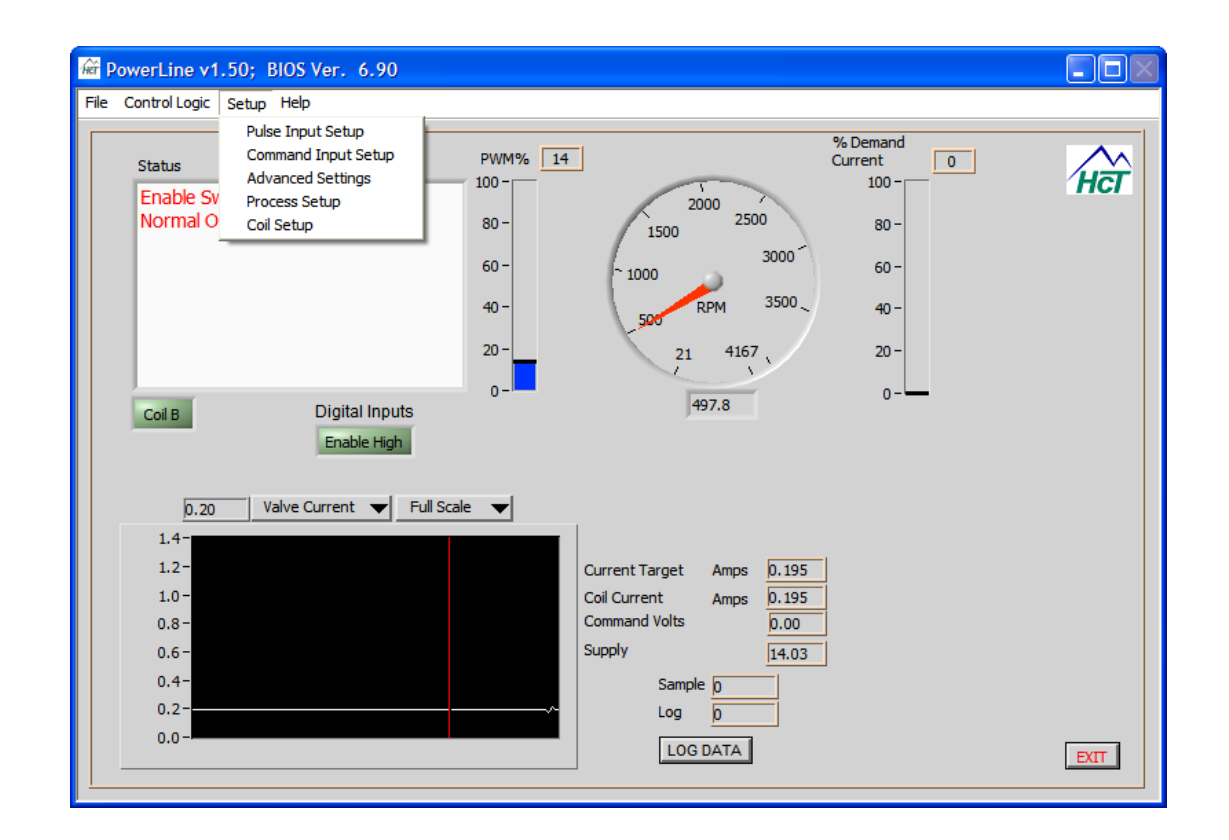

From this screen, the user has access to all of the setup sub-screens and drop downs that will enable the configuration of the particular control logic mode that has been selected. The following pages describe the setting available, their limits and what the effect is on the application being worked on.

#### **NOTE:**

Each Graphical User Interface screen may have grayed out settings or look different to the pictures shown in this manual. This is due to the settings regarding the mode of operation and or other user settings that may render them invalid or require them to be set to a mandatory set point.

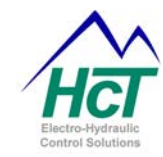

#### **Pulse Input Setup:**

#### Selection from Menu-> Pulse Input Setup

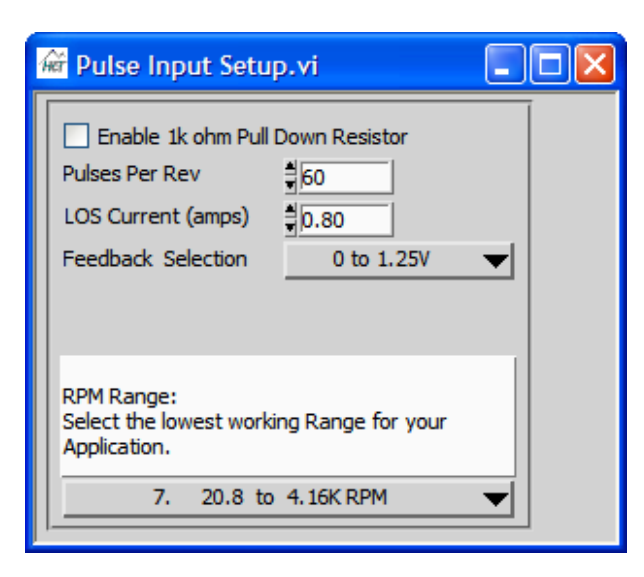

#### **Enable Pull Down Resistor**

This check box is used to enable a 10k resistor from the pulse input to ground for use on systems with open emitter sensors.

#### **Pulses Per Rev**

Number of pulses per revolution

#### **LOS Current (amps) – (Loss Of Signal Current)**

The user can set the coil current to drive when a loss of signal is detected.

#### **Feedback Selection**

Used to select a voltage range for the Pulse Input. Pulses must cross the midpoint of the range selected to be detected and may exceed the range without damage to the unit if less than +/- 30-Volts.

#### **RPM Range**

Use to select the best range for the application. If more than one range works, select the lowest range that fits your application.

#### **Configuration Steps:**

- 1. Enter the number of teeth or pulses per revolution (maximum 255)
- 2. Enter LOS (Loss Of Signal) Current
- 3. Select voltage range of the pulse input under Feedback Selection
- 4. Select a RPM range that best fits the application; choose the range with the highest "lower" RPM value that will work.

## **Application Tips**

Inductive Pickup - Use 1 to -1v for **Feedback Selection** value Hall Effect Pickup- Use 0 – 5v, or 0 – 10v for **Feedback Selection** value

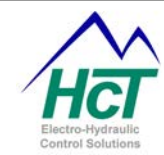

- 101×

Command Selection  $\boxed{0 \text{ to } 5v \quad \blacktriangleright}$ 

Refernce Error Limits

CMD Deadband %

High  $\frac{4}{3}$  4.76

Low  $\frac{4}{3}$  4.33

 $\frac{1}{2}$ 

 $|_{=0.00}^{+}|$ 

Command Error Default

Command Error Limits

 $High \frac{4}{7} 4.76$ 

Auto Center + - %

Low  $\frac{4}{3}$ 0.00

 $\frac{4}{3}$ 0

#### **Command Input Setup:**

#### Selection from Menu-> **Command Input Setup**

#### **Command Error Detection**

Enabled when checked disabled when unchecked

#### **Command Error = coils off**

 $(active if command error detection = true)$ activates when a command error is detected.

Coils turned off when checked, command would go to "Command Error Default Volts" when unchecked.

#### **Command Range**

Max - voltage to determine end of joystick travel Center – Pot/joystick center point voltage Min - voltage to determine end of joystick travel

#### **Command Selection**

0 to +5V or 0 to +10V or 4 to20mA options.

**Command Error Default Volts -** (active if command error detection = true) activates when a command error is detected

**Art** Command Input Setup

Command Range

Auto Center OFF

Auto Calibrate

 $Max = 4.53$ 

Center  $\frac{2}{3}$  2.24  $Min \frac{3}{2} 0.00$ 

Command Error Detection  $\Box$  Command Error = coils off

If the unit senses a command error, this voltage value will be read by the card as the command voltage until the error is corrected.

**Command Error Limits -** (active if command error detection = true) The Command Error Limits feature will detect and report errors on the Command Input that exceed the user defined set points.

#### **NOTE:**

If the command input value is outside the High and Low values entered here, the modules outputs will be determined by the 'Command Input Error' settings

These settings are used when the Command Error Detection check box has been checked.

**High** - Command Input Error reported when command volts are greater than High.

**Low** - Command Input Error reported when command volts are less than Low.

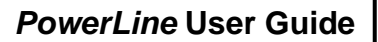

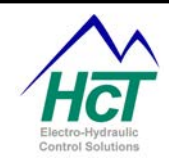

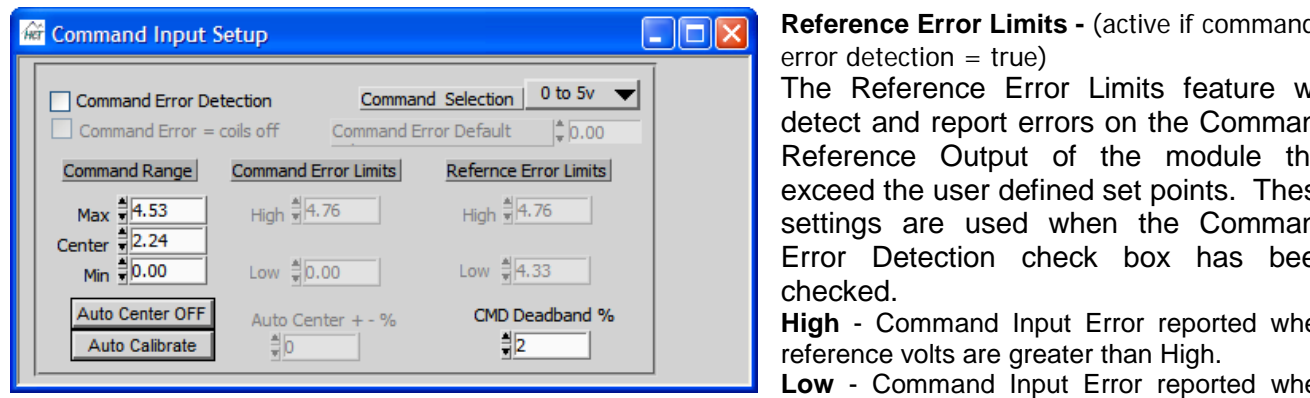

reference volts are less than Low.

**Reference Error Limits -** (active if command

The Reference Error Limits feature will detect and report errors on the Command Reference Output of the module that exceed the user defined set points. These settings are used when the Command Error Detection check box has been

**High** - Command Input Error reported when

**Low** - Command Input Error reported when

#### **Auto Center**

The voltage from the joystick is used during power up as the center command voltage, if it is within the Auto Center limits set below. Check this box to enable auto center detect on power up.

#### **Auto Center + - %**

This setting is used to calculate how far a joystick can be out of the center set point in the command range. On power up and sets limits for the Auto Center feature.

#### **Deadband + - %**

This setting installs a Deadband over the center portion of the command voltage range that is plus and minus percent from Command center. When the Command Input Voltage is in this range, the coil outputs are disabled.

#### **Auto Calibrate:**

This feature is used to gather information about the input command signal. The command range, command error limits and reference error limits are set automatically. The user moves the input command to minimum and maximum, pausing momentarily then returns to center and presses the Ok button. The values are then stored in the controllers temporary memory. The user must then select the "Save Temporary Memory to Permanent Memory" menu option to permanently save the calibration settings.

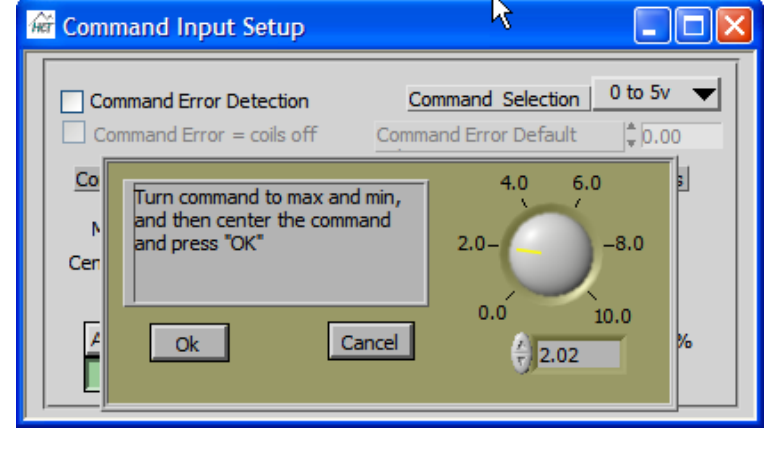

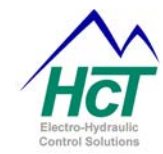

#### **Advanced Settings:**

#### Selection from Menu-> **Advanced Settings**

#### **Process P and I Term Scale**

These values allow for scaling the P and I term scale. These values are only editable when the controller is in RPM Regulation Mode. These values represent the number of times to divide the effect of the P or I term by two. Therefore, larger shift values will increasingly reduce the effects of the P and I terms. The P shift value can be from 0 to 7 (default = 5). The I shift value can be from 0 to 7 (default  $= 7$ ). These setting should only be changed when the use of process P, I and I time values were not able to tune the process. (Refer to Tuning a PID controller)

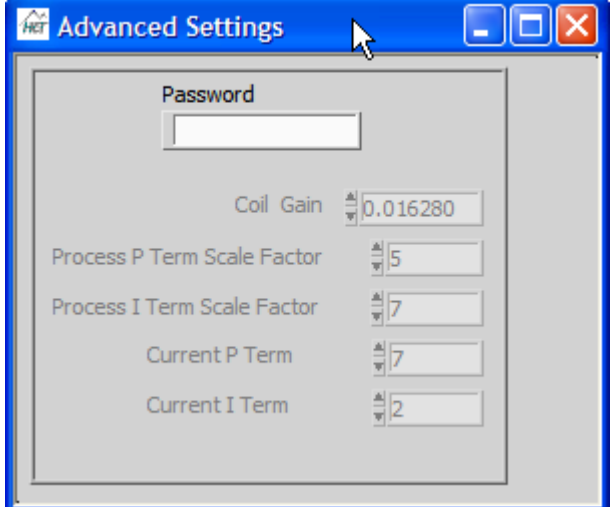

#### **NOTE:**

These settings are pre-set for optimal response and are only available with the correct password please contact HCT factory for further information.

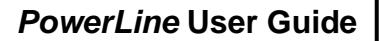

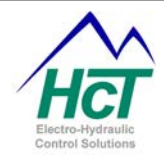

#### **Process Setup**

#### Selection from Menu-> **Process Setup**

#### **Ramp Up and Ramp Down**

The units ( seconds ) are the time taken to change from minimum output current to maximum output current, i.e. 0 – 100%. Smaller changes within this window, will be a ratio of this value. Commands to change coils will be delayed by the ramping process.

In RPM regulation mode, the user can adjust the speed of the change in the set point due to changing command input. This does not affect the speed of process regulation at a given set point.

In load limiting and horsepower limiting mode the user can adjust the speed of the change in current due to changing command input.

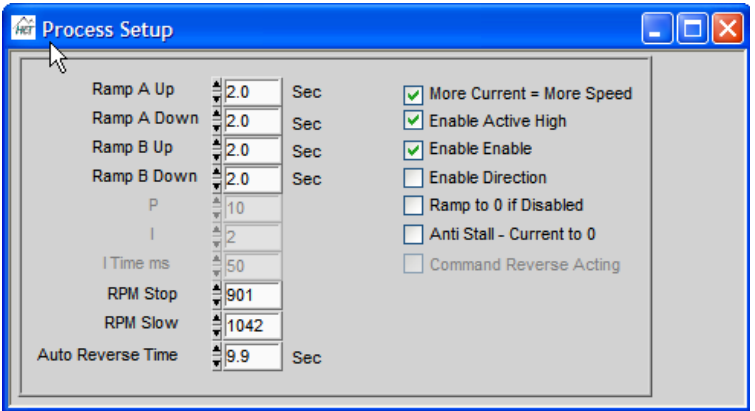

#### **Process P, I and I Time**

These settings are used to tune the units response to input and output changes.

The P and I values have a range of 0 to 255 with default values of  $P = 10$  and  $I = 2$ . The Process I time range is 4 to 512ms, default value 50ms. The default values typically produce a slow response time in the system. A detailed explanation of these settings can be found in this user guide under the heading "PID -- The Basic Technique for Feedback Control".

The user can adjust the process control parameters here to tune the rate and aggressiveness of the speed change relative to feedback as well as system under /overshoot for the speed regulation mode. Note that the process setup settings, directly affect the output current value to the coil.

#### **Minimum / Maximum RPM or Stop / Slow**

The user can adjust the minimum and maximum RPM that is selected by the command input as it goes from its minimum to maximum value in RPM Regulation mode. In Anti Stall mode, this is the Stop RPM and Slow RPM set point.

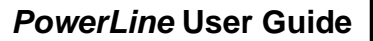

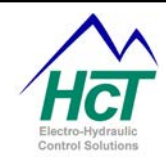

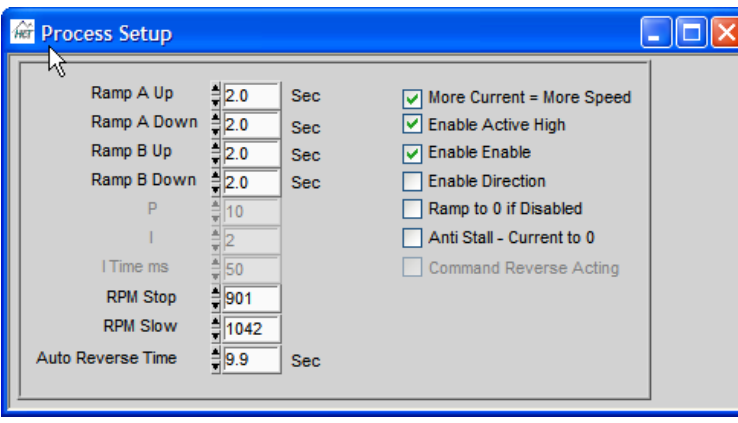

#### **More Current = More Speed**

This software selectable feature allows the use of reverse acting single coil valves. When this box is unchecked, the *PowerLine* will apply less current to get higher system speed. This feature is only available if **Disable Coil B** is selected. The current, when the coil is "off", will be the MAX current in reverse acting mode.

**Enable Active High -** (active when enable 'enable'  $=$  true)

When this box is checked the *PowerLine* logic is enabled when there is a high or > 5 VDC on

the enable input pin. When the check box is unchecked, the unit is enabled when there is a low or 0 volts on the enable input pin. The unit is disabled when enable pin is not in the enabled state. This prevents driving the outputs unless "More Current = More Speed" is unchecked. If unchecked, disabled causes max current. (Note: The 'Enable Enable' check box must be checked for enable active to operate properly)

#### **Enable the 'Enable' Input**

When this box is checked the *PowerLine* will look at the 'Enable In' input to enable the controller. When this box is unchecked, the *PowerLine* is always enabled.

#### **Enable Direction**

Use of the Direction input allows the user to use the full range ( resolution ) of the command input in each direction when applicable.

This check box enables the (Direction) Coil B H In input to the controller. When selected, Coil B will be active when the input is pulled high.

#### **Ramp to 0 (zero) if Disabled**

This check box determines the units behavior when the enable input is used and changes state. When this box is checked, the ramp value and method in use with the selected algorithm is applied to turning off the output. When this box is unchecked, the unit immediately turns off the output.

#### **Anti-Stall - Current to 0 (Zero)**

When the input RPM is less than the STOP RPM, the current will stay at MIN unless this box is checked, in which case the current drops to zero from Imin without ramping. This option is only active in Anti-Stall mode.

#### **Command Reverse Acting**

This feature is available in "Anti Stall w Max Command" mode only. When checked, the Command Volts Min in single coil operation demands 100 percent current and Command Volts Max demands 0 percent current. Warning: It is dangerous to do this in dual coil operation, the Center Voltage will command 100 percent output.

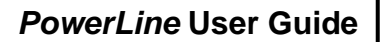

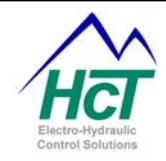

#### **Coil Setup**

#### Selection from Menu-> **Coil Setup**

#### **Minimum and Maximum current**

*The user can adjust the minimum and maximum current on a per coil basis. The current output will not be commanded outside of these ranges when the coil is on. This feature is useful as it allows for valve 'deadband' to be reduced, making the system more responsive to small commands around the zero position or point of a command source ( i.e. Joystick e.t.c. ). The software has a limit of zero (0) for minimum and a limit of 3000mA for maximum current.*

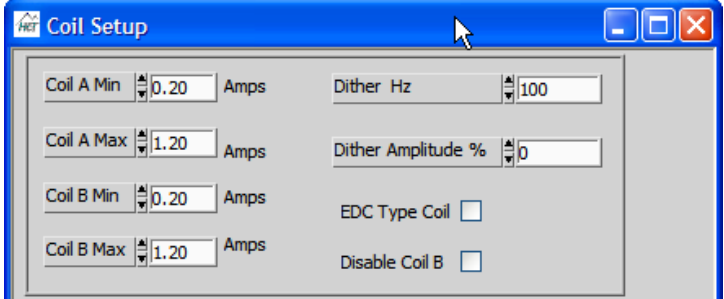

#### **EDC ( Electronic Displacement Control ) Type Coil**

This soft switch changes the PWM frequency to a lower setting for use with low current coils to allow for better current regulation. Check this box when using EDC coils

Note, Adjusting the max current above recommended OEM values may damage the coil and will reduce the resolution of the process control

#### **Disable Coil B**

This software switch disables coil 'B' output. Check this box when using as a single coil valve or uni-direction motor or open circuit pump.

#### **NOTE:**

*Always make sure to uncheck the 'Disable Coil B' tick box when using a dual coil valve or bidirectional motor or closed circuit pump.*

#### **Dither Amplitude and frequency ( Hz )**

Dither is commonly used to reduce the effects of valve hysteresis and stiction. These parameters can be adjusted to suit the hydraulic product being controlled. Optimized values can typically be found in the manufacturers datasheets.

#### **IMPORTANT NOTE – DUAL COIL OPERATION:**

The output of either 'A' or 'B' output will go from the respective 'I Min' setting to ZERO (0mA ) when crossing through command mid-point. The valve outputs do NOT jump from one I Min to the other.

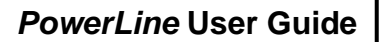

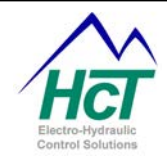

## <span id="page-31-0"></span>**Help:**

The 'Help' dropdown menu offers two choices. The first opens a window that gives the user information on the controller Application and BIOS versions as well as contact information for High Country Tek, Inc.

The second option 'View Help' will open a PDF file of this manual to allow the user immediate access to information regarding the controller, application, set-up and troubleshooting.

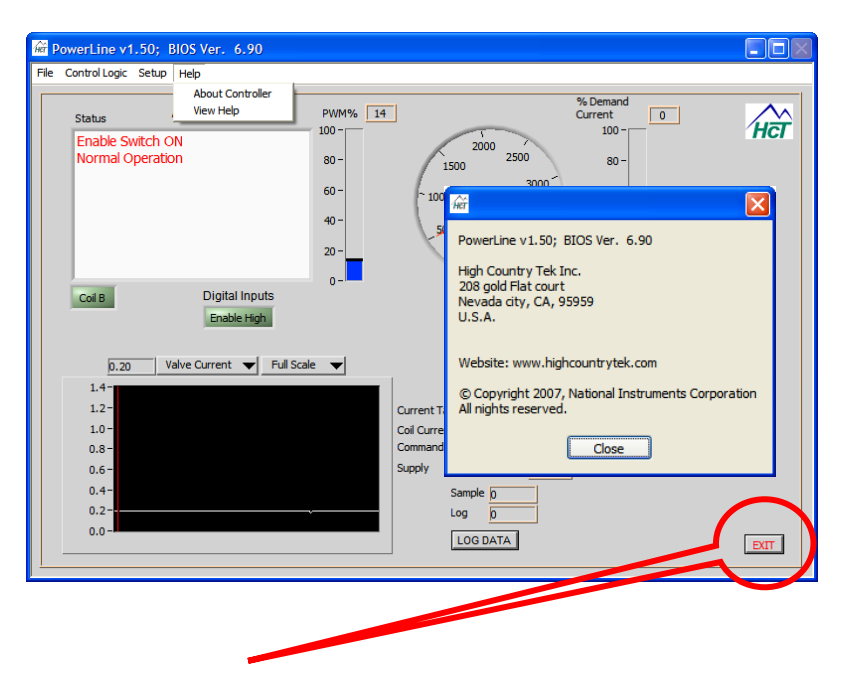

### <span id="page-31-1"></span>**Software Controls:**

## *Exit the program (GUI)*

Click the 'Exit' button on the man screen lower right hand corner.

## **NOTE:**

*Always use this method of terminating the PowerLine PC program. This cleanly exits the program and also releases any communications port(s) in use for other applications.*

#### **Log Data**

A data-logging feature is available to log the RPM, Coil Current and RPM set point**.** This feature is useful for system troubleshooting and remote debugging. The Log Data button is used to start the data log process. The user is prompted for a file name and location after the data has been collected. The data log contains 250 samples. The timer period of the data log is less than a half of a minute on a fast computer, to several minutes on a slow computer. The log file is text and may be read into a spreadsheet and graphed.

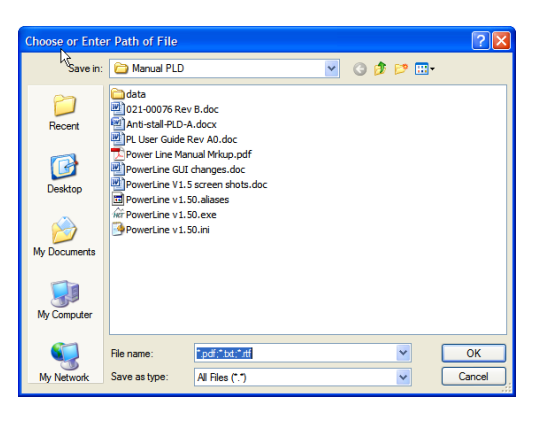

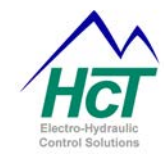

## <span id="page-32-0"></span>**Troubleshooting:**

#### **General Considerations**

The 'PWR OK' LED must be steadily on, not flashing, for correct unit operation.

This LED will be off if the power supply is too low, and flashing if the power supply is too high. Intermittent low power supply conditions also cause flashing. Large noise spikes on the power supply can cause the unit to temporarily shut down due to over voltage.

The INPUT ERROR LED flashes if there is a fault with the COMMAND IN or PULSE IN inputs.

The PWM%A and B LED's are on when their coil is driven. They range from red ( driving 0%) through green (driving 100%). The LED's flash red/off for shorted coils and green/off for open coils. +COIL leads shorted to power or ground may be interpreted as either a short or open. -COIL leads shorted to power or ground will be indicated as a short or open on whichever coil is driven first.

## **NOTE:**

#### *The unit WILL NOT drive coils after a short or open until the controllers power is cycled or disabled then re-enabled by the ENABLE IN signal.*

The trouble-shooting mode of Manual PWM% is available to drive the coils without reference to the pulse input. This allows using a "Virtual Pot" on the computer to control the coil current. Valve selection for coil A or B is obtained though the use of a "Soft Switch" next to the virtual pot. Manual PWM% applies 0 to 100% of the power supply to the selected coil output and does not regulate current against power supply variations or coil resistance changes.

*Note: Care should be exercised when driving coils that are rated for lower voltages than the controllers supply voltage ( i.e. 12V coil with 24V supply ). Over Driving a valve coil may/will damage the coil by overheating.*

The switch inputs have on screen indicators that toggle when that switch function is enabled.

Running graphs allows the viewing of several input and output signals. The PULSE IN voltage display is useful to verify that the pulse sensor is providing the expected voltage swing. Note that this signal does not show pulse shapes, but does indicate the range of amplitudes detected by the unit. These graphs can also be used to aid in tuning the dynamics of the system regulation.

A LOG button allows saving the unit settings and sampling the inputs to the PC for later analysis. multiple logs can be saved into the same file. Logs should always accompany trouble reports to the factory if possible.

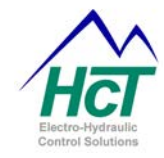

#### **On Site Testing:**

If the set up procedure does not achieve the desired results, double check the wiring and perform the following tests. Record the test results.

#### **Tools required**

A PC running Windows XP and an Opto 3000 are required for initial set-up, programming or observation of the controllers operation through the RS232 port.

The PC can also be used for uploading the configured program to new *PowerLine* modules for series production.

A battery operated multi-meter is always a good idea for measuring and confirming analog signals and an oscilloscope would be useful for looking at fast moving or digital signals on the system as well as monitoring the system power input for transients that could cause intermittent operation.

#### **Check the power input:**

The module will not function correctly unless the +POWER supply is at least 9 VDC when driving the coils. If the supply voltage is below 9VDC, there is a risk of:

a) Module shutting down, b) Module continuously trying to reset or c) Low drive current to valves.

If the supply voltage is more than 30 VDC there is a risk of:

a) Blown in-line AGC5 fuse, b) Module internal damaged or c) Coil damage due to excessive drive voltage.

#### **Check the control inputs:**

Verify the control inputs are the correct polarity and are hooked up correctly to the correct module terminals by monitoring their status with the *PowerLine* software or testing with a voltmeter or oscilloscope. Ensure that any external control or command inputs have their respective 0V or GND connected to the modules power supply 0V or GND terminal.

#### **Verify the coil is not shorted or open:**

Disconnect the wires going to the +COIL and -COIL terminals and measure the resistance between the wires. Verify it is in the expected Ohmic range for the type and voltage of coil being driven. Verify that there is no voltage between either wire and power or ground (indicating a short circuit to either power or ground).

## **NOTE:**

If a +COIL or -COIL is short circuited or open circuited while being driven, the controller will shut down its outputs until the user cycles controller power or disables then re-enables the module.

#### **Check the card at full-on and full-off:**

*Do not try the full on test if the power supply is higher than the coil's rated voltage.* 

To test the card at full on, use the control software to go to Open Loop PWM mode and set the PWM to 100%.

**Full-ON** - Measure the voltage across the +COIL and -COIL and from +POWER to POWER COM. The voltage difference should be no more than approx. one (1) volt if the card is operating correctly.

**Full-OFF** - To check the card at full off, Enter the GUI and go to the 'Manual PWM' screen and set the PWM to 0% in open loop mode. Measure across the +COIL to -COIL voltage which should be zero volts.

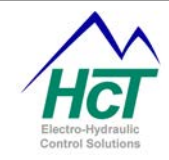

#### **Valve not being driven to maximum:**

If the card passes the "full on test" above, the problem is potentially in the system or wiring.

- 1. Check the controllers 'I Max' settings through the GUI and make sure they are correct.
	- 2. Dry test the valves:
		- a. Turn off the hydraulics pump.
		- b. Ensure there is NO system flow or trapped pressure.
		- c. Make the equipment safe to work on for you and others.
		- d. Command the valves using GUI manual mode to **maximum**.
		- e. Measure the voltage **at the power supply or battery** and ensure this is at least 20% above the specified coil voltage that you are driving ( see note 1 below )
		- f. If there is a difference of >1VDC at full load between the measurement at the power supply and at the module power input, there is excessive voltage drop in the connection wires and they should be shortened or replaced by bigger wires( larger cross sectional area ).
		- g. Also check for bad 0V or ground connections as this can also cause large voltage drops.

#### **Note 1:**

Ohms Law says that when a coil heats up in use, it increases Ohmic resistance which de-creases the current flow. Most manufacturers coils, even when hot should still be able to fully shift the valve 100% if their rated voltage is supplied to them.

In some instances, a voltage slightly greater than the coils rating is needed to maintain the valve 100% position. On a mobile application, nominal system voltage is quoted as being 12VDC. When the alternator is running, the fully charged battery voltage should be in the 13.8 – 14.3VDC region. This extra voltage should be sufficient to enable the valve to drive to 100%.

When an increased supply voltage is not a possible option, you must use a coil rated for less voltage. The controller will have no trouble driving a 12 V coil from a 24 V supply, or a 10 V coil from a 12 V supply for example.

#### **If the valve shift is erratic**

Electrical interference on the command wires connected to the controller can also cause erratic behavior if the field is strong enough. Observe the control inputs on the PC GUI. If the electrical noise greater than a few percent of full scale is noticed on an unchanging PULSE IN or COMMAND IN input, or if the digital inputs are 'switching' randomly, try changing the routing of the control wires to see if the problem changes. The use of shielded signal cables is strongly reccomended to avoid the affects of induced input errors.

Power supply interference or brown-outs ( power supply voltage 'dips' as loading increases or when starting an engine e.t.c. ) can also cause erratic behavior. Observe the power supply on the graph on the PC GUI. If large dips are noticed, test for a poor supply by running the card off its own fully charged battery.

#### **Further information**

Visit our website [www.highcountrytek.com](http://www.highcountrytek.com/) for additional documentation and assistance.

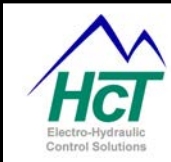

## **Application Connection Examples:**

<span id="page-35-0"></span>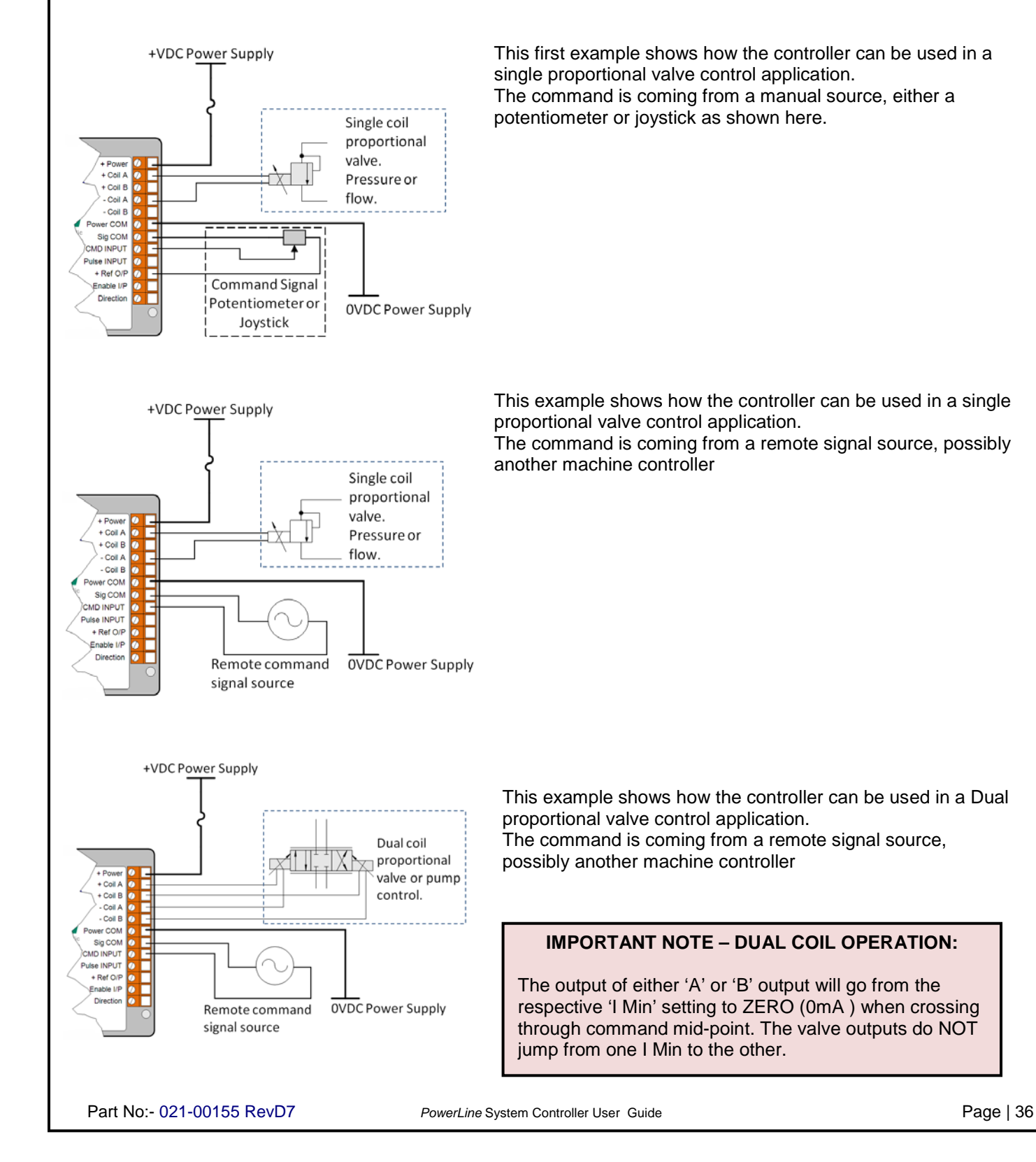

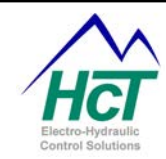

### **PID - The Basic Technique for Feedback Control:**

The **P**roportional-**I**ntegral-**D**erivative or "**PID**" controller looks at the present value of the error, the integral of the error over a recent time interval, and the derivative of the error signal to calculate how much of a correction to apply. These calculations are done once every "I Time", but are fast enough to appear to be continuous to the system. These three quantities are each multiplied by tuning constants and added together to produce the controller output.

 $Error = target-feedback$ Pterm =  $(P^*$  error / 2^Process\_P\_Scale\_Factor) Iterm  $=$  (I  $*$  sum\_of\_error / 2^ Process\_I\_scale\_factor) Output = Pterm + Iterm

Note: The derivative or D term is not implemented at this time.

#### **Tuning a PID Controller**

How to best tune a PID controller depends upon how the process responds to the controller's corrective efforts.

Consider a sluggish system that tends to respond slowly. If an error is introduced abruptly (as when the set point is changed) the controller's initial reaction will be determined primarily by the proportional term. After a while, the integral term will also begin to contribute to the controller's output as the error accumulates over time. In fact, the integral term will eventually come to dominate the output signal, since the error decreases so slowly in a slow-moving process.

The controller's output will lead the process. This means that the controller will continue to command everhigher outputs while the process slowly tries to follow. Overshoot of the system can occur if the controller is set up to be much faster than the system. When the system reaches the desired value, it is responding to the accumulation of commands over the recent past and its own delay. It can be assumed that the system is responding to commands issued one "Update delay" ago. Simply freezing the controller's output when the system hits the commanded value will cause overshoot as the system catches up to the value that is now commanded, and goes past the set point. The process variable then overshoots the set point, causing an error in the opposite direction.

This results in an oscillation of positive and negative error. The PID constants determine the extent (if any) of this oscillation and how soon it dies out. The smaller the "P" and "I" terms, and the longer the I time, the slower the controller will respond and the less over shoot and oscillation will occur. "Critical damping" can be achieved with the process brought smoothly up to the set point with no overshoot at all. The tradeoff of achieving critical damping is a much slower system response to changes of load or set point. In the opposite extreme, it is possible to tune the system for continuous and violent oscillation. The user must tradeoff system speed of response, against the amplitude and decay time of the oscillation.

Now suppose the process responds quickly to the controller's corrective efforts. The integral term in the equation will not play as dominant a role in the controller's response to changes, since the errors will be so short-lived.

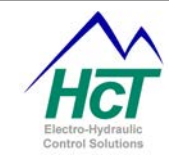

<span id="page-37-0"></span>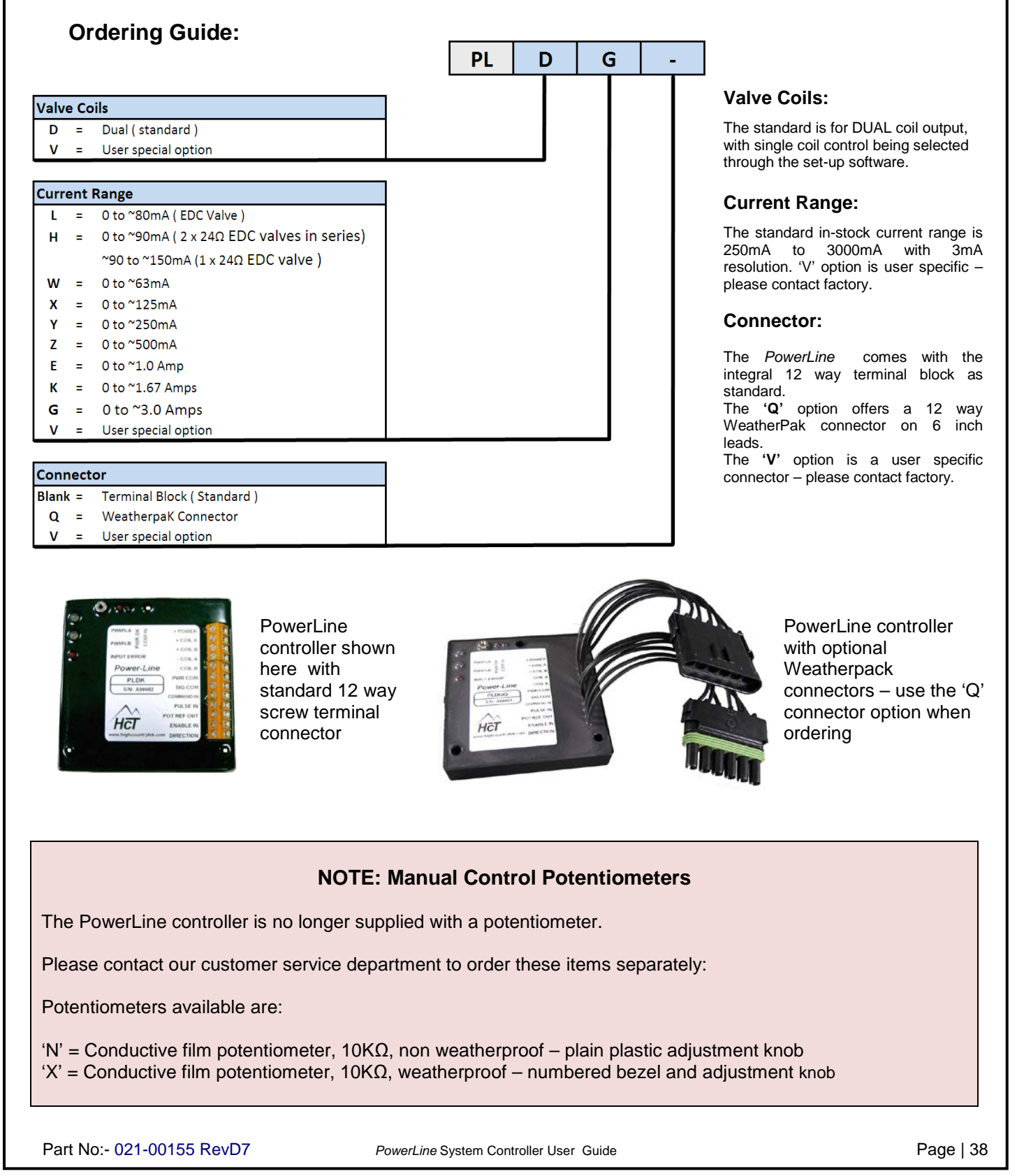

<span id="page-38-0"></span>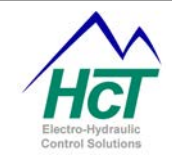

**Default Files and Set-up tips:**

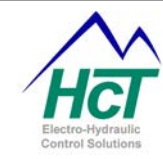

## <span id="page-39-0"></span>**Valve Driver Settings:**

### <span id="page-39-1"></span>*Dual Coil Valve Driver*

#### **Default File: ValveDriver 2Coil r0.dat**

<span id="page-39-2"></span>After installation, your GUI will display the following settings in the various windows.

## *Command Input:*

Command Input is set at  $0 - 5$  Volt input with a valid command range of  $0.1 - 4.47$  Volts.

Valve B range is .10 to 2.24 volts.

Valve A range is 2.24 to 4.47 volts.

In this example, Center is at 2.24 volts and Command Input error detection is "ON."

Command Error Default: Exceeding the limits will set the command input to 2.37 volts, this value falls within the deadband % (variance around center that is dead) and therefore 0 current is supplied to coil A. CMD deadband % is the deadband around center, (2.24 volts) or 0 current.

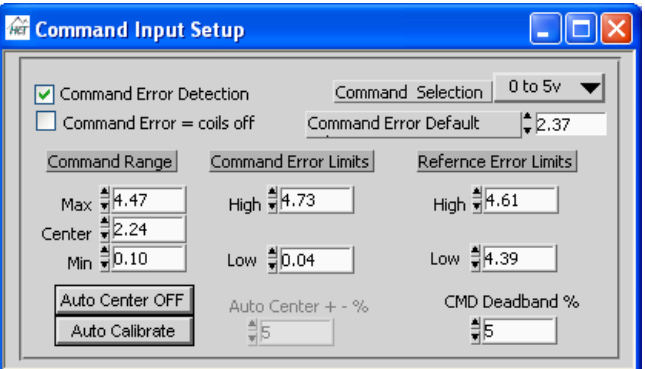

In the following illustration, 5% of Command Selection is .25V, with the center at 2.24V there will be no output drive until command volts is above 2.49V or below 1.99V.

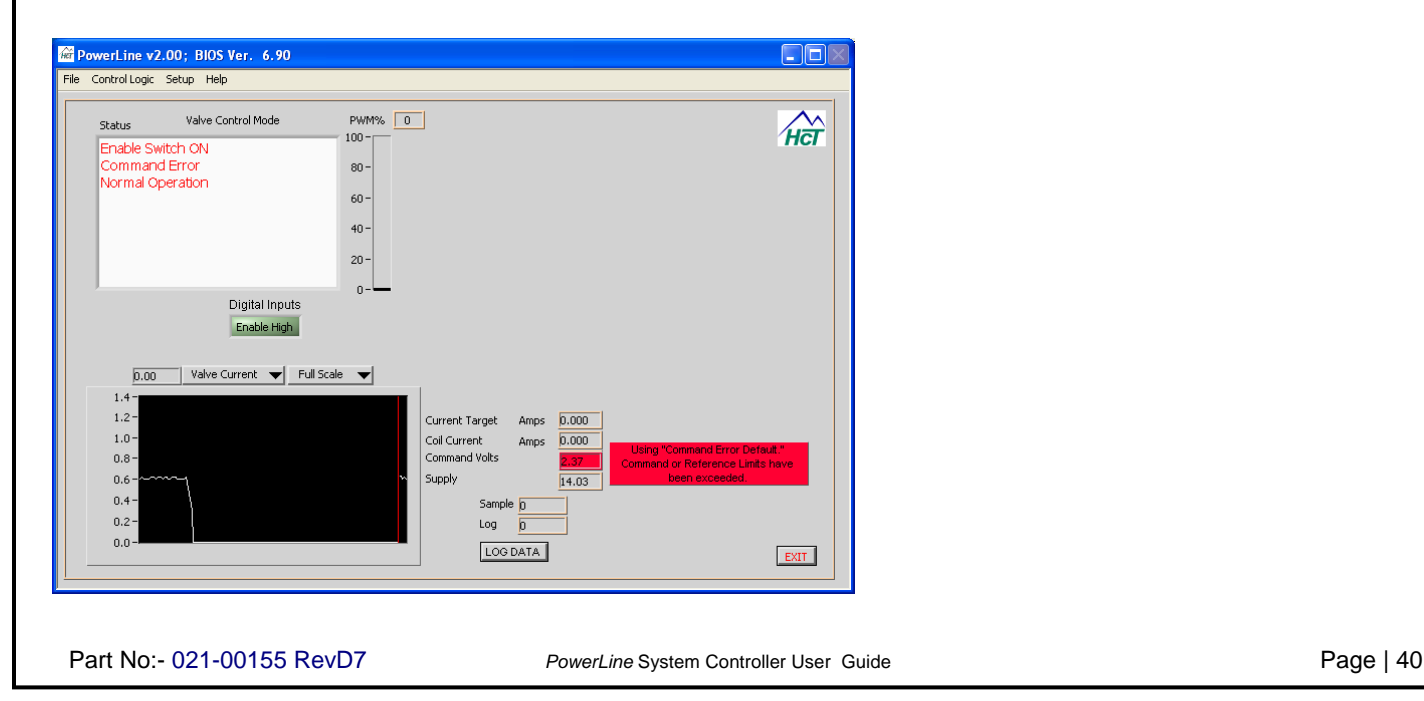

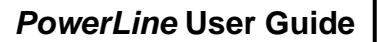

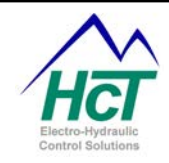

## <span id="page-40-0"></span>*Process Setup:*

Sets the Ramp Rate for both coil A and B to 3 seconds Up or Down.

Sets the following options to True:

- Enable "Enable:" Enable input pin is active
- Enable Active High: +12v at the enable input will enable unit
- Ramp to 0 if Disabled: Ramps if disabled
- More Current = More speed (This option should be set True whenever in Dual Coil Valve Driver Mode). This is forced on in the Dual Coil Valve Driver mode.

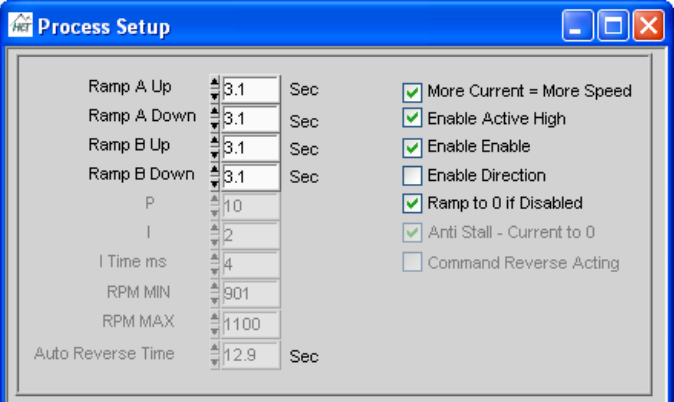

- Enable Direction is set to False. The direction is determined by comparing the Command input voltage to the Center Volts Setting in the Command Range.
- All other process options are grayed out and disabled while in Valve Driver mode.

## <span id="page-40-1"></span>*Coil Setup:*

Sets Maximum and Minimum Coil Current to 1200mA and 120mA respectively.

In this instance, the Dither has been disabled with a value of 0%.

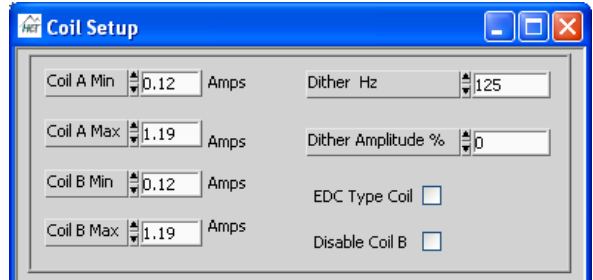

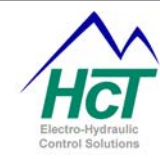

## <span id="page-41-0"></span>*Single Coil Valve Driver*

#### **Default File: ValveDriver 1Coil r0.dat**

Sets module to *Valve Control* Mode using the following settings:

## <span id="page-41-1"></span>*Command Input Command Input:*

Sets up the Command Input to act as  $a_0 - 5$  Volt input with a valid range of  $0.1 - 4.47$  Volts.

Error detection for the Command Input and Reference Output are active with a Command Error turning off the coil.

Deadband is redundant in Single Coil Mode.

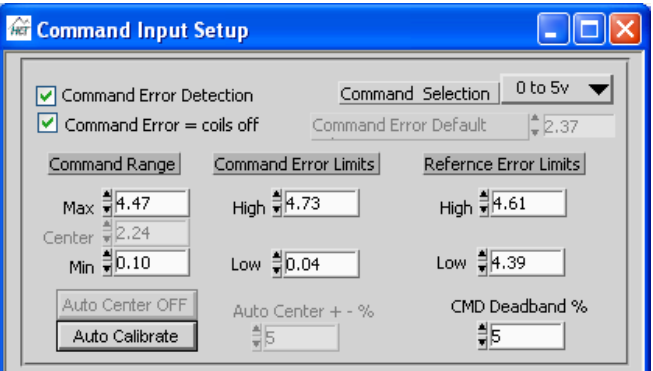

## <span id="page-41-2"></span>*Process Setup:*

Sets the Ramp Rate to 3 seconds Up or Down.

Sets the following options to True (see previous page for more information):

- Enable the 'Enable' select box
- Enable Active High
- Ramp to 0 if Disabled
- More Current = More speed
- All other process options are disabled while in Single Valve Driver mode.

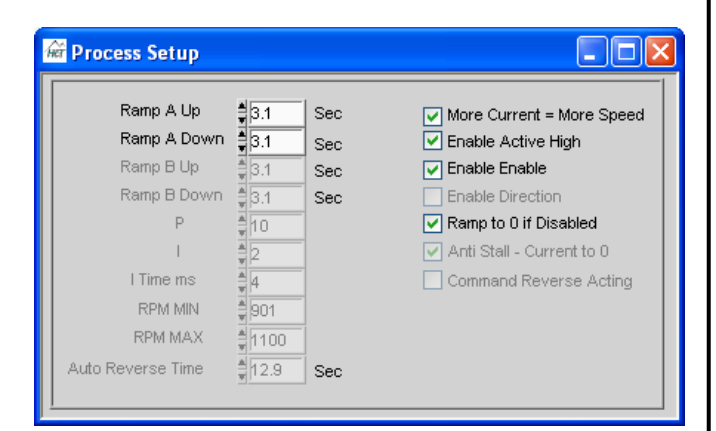

## <span id="page-41-3"></span>*Coil Setup:*

Disable Coil B is set to True: Puts the module into Single Coil Valve Mode.

Sets Maximum and Minimum Coil Current to 1200mA and 120mA respectively.

In this instance, the Dither has been disabled with a value of 0%.

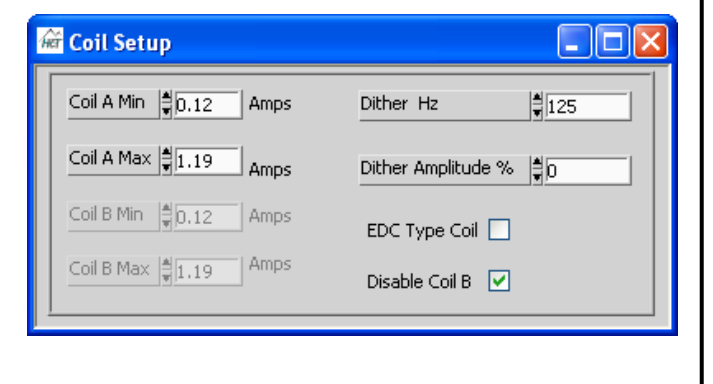

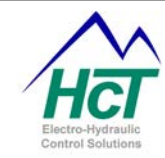

## <span id="page-42-0"></span>**Horse Power Limiter & Anti-Stall Mode**

## <span id="page-42-1"></span>*Dual Coil Driver*

**Default File: Anti-Stall 2Coil r0.dat**

<span id="page-42-2"></span>Sets module to *Anti Stall* Mode using the following settings;

## *Pulse Input:*

Sets module to *Anti-Stall* Mode using the following settings;

The Pulse Input is set for use with a  $0 - 5$  Volt Sensor, 120 pulses per revolution and an operational range of 21 to 4160 RPM.

The 1K ohm Pull down is deactivated but may be set to True for use with sensors using an open collector type output.

Loss of Signal Current is set to 390mA

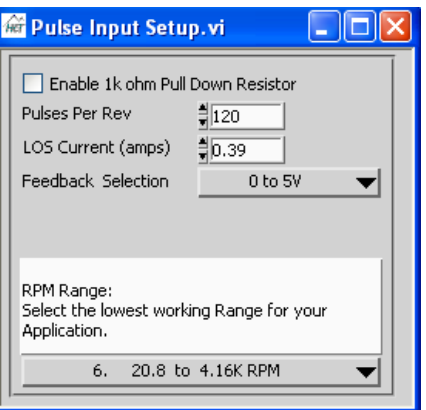

## <span id="page-42-3"></span>*Command Input:*

Sets up the Command Input to act as  $a_0 - 5$  Volt input with a valid range of  $0.1 - 4.47$  Volts.

Center Volts is set to 2.24 Volts.

Error detection for the Command Input and Reference Output are active with the Command Error Default set to 2.37 Volts (Sets Coil A to Min Current during input error).

Deadband is 5% or ±0.125 Volts.

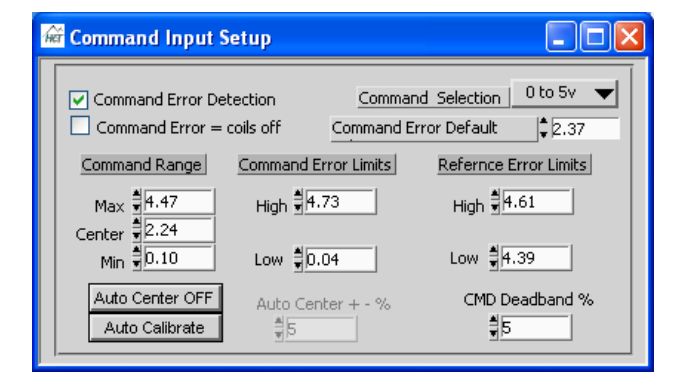

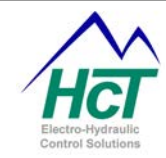

## <span id="page-43-0"></span>*Process Setup:*

Sets the Ramp Rate for both coil A and B to 3 seconds Up or Down.

Sets the following options to True:

- Enable the 'Enable' select box
- Enable Active High
- Ramp to 0 if Disabled
- More Current = More speed (This option mandatory in Anti-Stall Mode and is automatically set to True then locked by the application software)
- Anti Stall Current to 0 (Completely shuts coil off when RPM is below the Stop Set-Point)

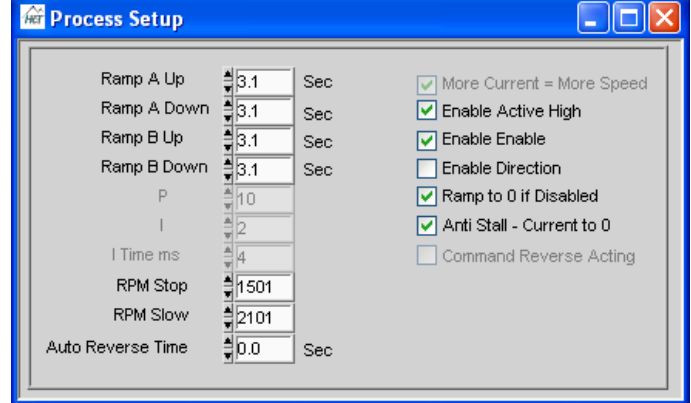

RPM Stop and RPM Slow are set to 1500 and 2100 RPM respectively. This sets the Control Range Decoupling the load from the Prime Mover.

Enable Direction is set to False and direction is determined by comparing the Command input voltage to the Center Volts Setting in the Command Range.

<span id="page-43-1"></span>Auto Reverse is set to zero, see the Power Line User Guide for more information about the Auto Reverse feature.

## *Coil Setup:*

Sets Maximum and Minimum Coil Current to 1200mA and 120mA respectively. Sets Dither to 125Hz, 0 Amplitude (off).

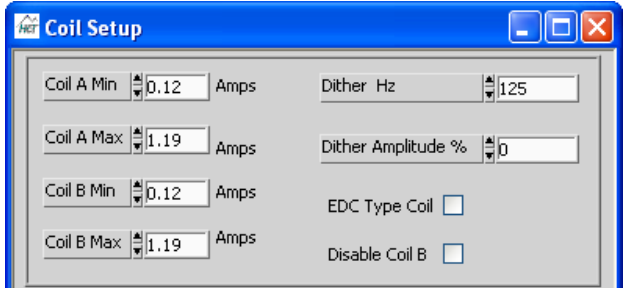

## <span id="page-43-2"></span>*Anti-Stall with Max Command:*

Default File: AntiAnti-StallwMaxCommand 2Coil r0.dat

Sets module to *Anti-Stall with Max Command* Mode.

This mode and file is the same as Anti-Stall Mode except that the Maximum Current is limited by the Command Input.

For example, if the Command Input voltage were 3.37 volts, with the above settings in the Command Input and Coil Setup screens, the max current delivered to the coil when RPM is above the Slow Set Point would be 50% of Maximum current to Minimum Current or, 660mA

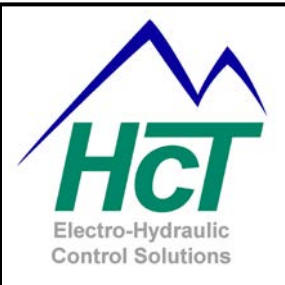

We currently supply to virtually all areas of the fluid power industry, increasing product integration and growing our customers business, by allowing them to approach new, profitable electro-hydraulic markets successfully.

Please contact us to discuss your next project, product training or system application; we would be pleased to work with you and your team.

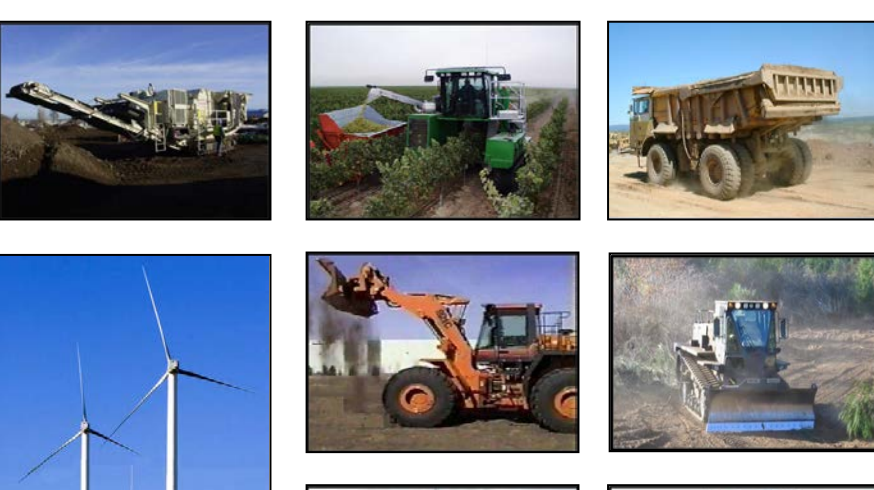

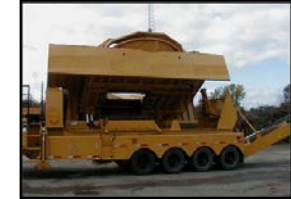

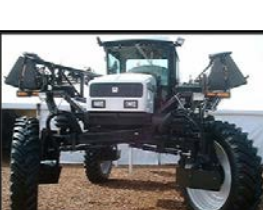

## **Need More Information ?**

For customer service and application support, contact us through E-mail at **info@hctcontrols.com** 

## **www.hctcontrols.com**

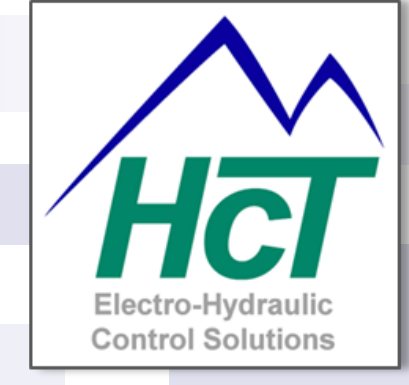

**High Country Tek Inc. 208 Gold Flat Court Nevada City, CA, 95959.**

**Customer Service Phone: 1 530 265 3236**